### Инструкция по эксплуатации

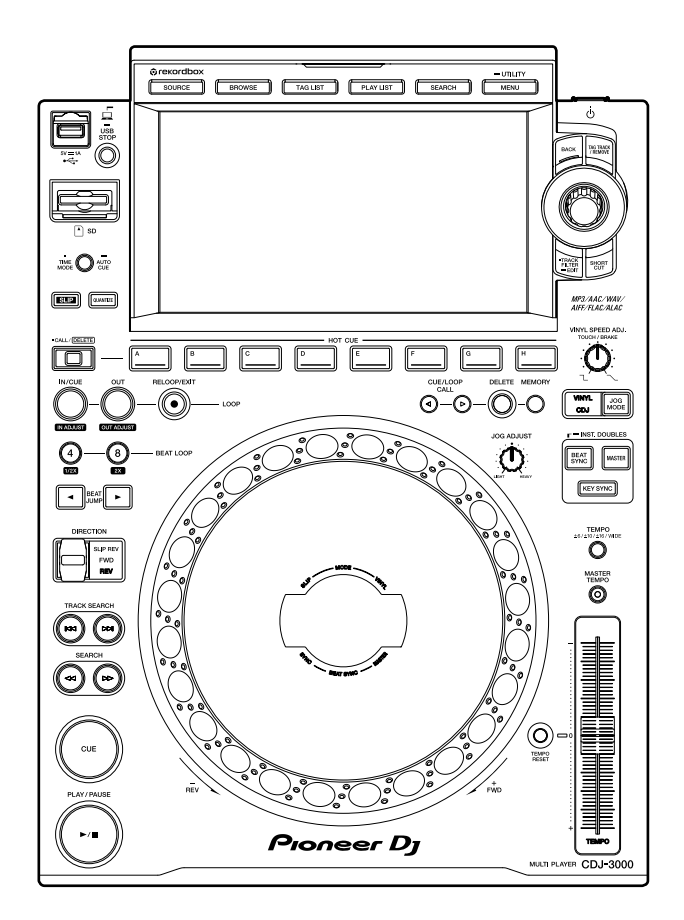

Многофункциональный проигрыватель

# **CDJ-3000**

#### **[pioneerdj.com/support/](https://www.pioneerdj.com/support/)**

**[rekordbox.com](https://rekordbox.com/)**

Часто задаваемые вопросы и другую информацию о поддержки данного изделия см. на перечисленных выше сайтах.

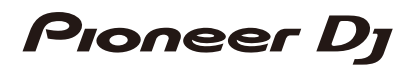

# Содержание

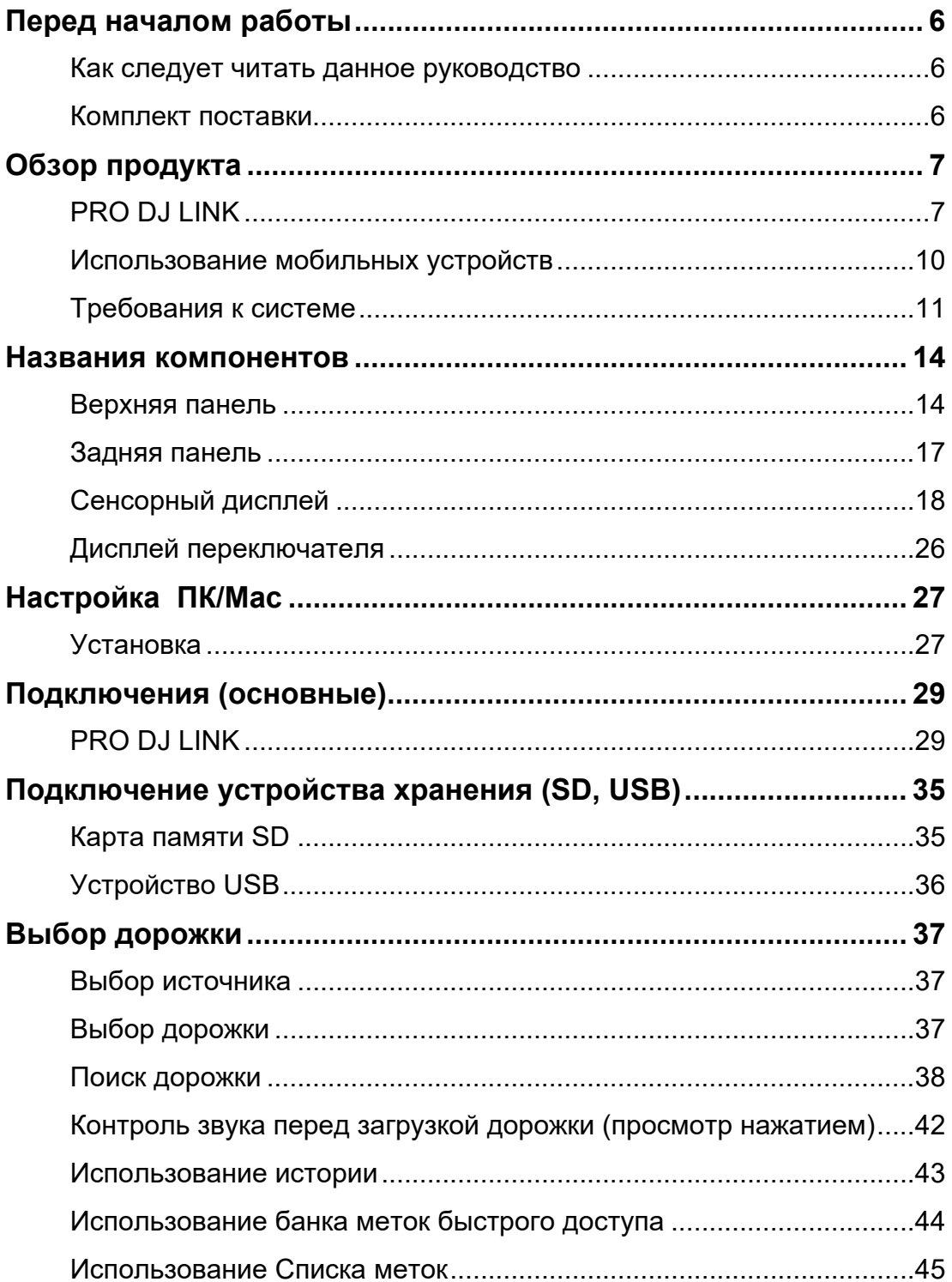

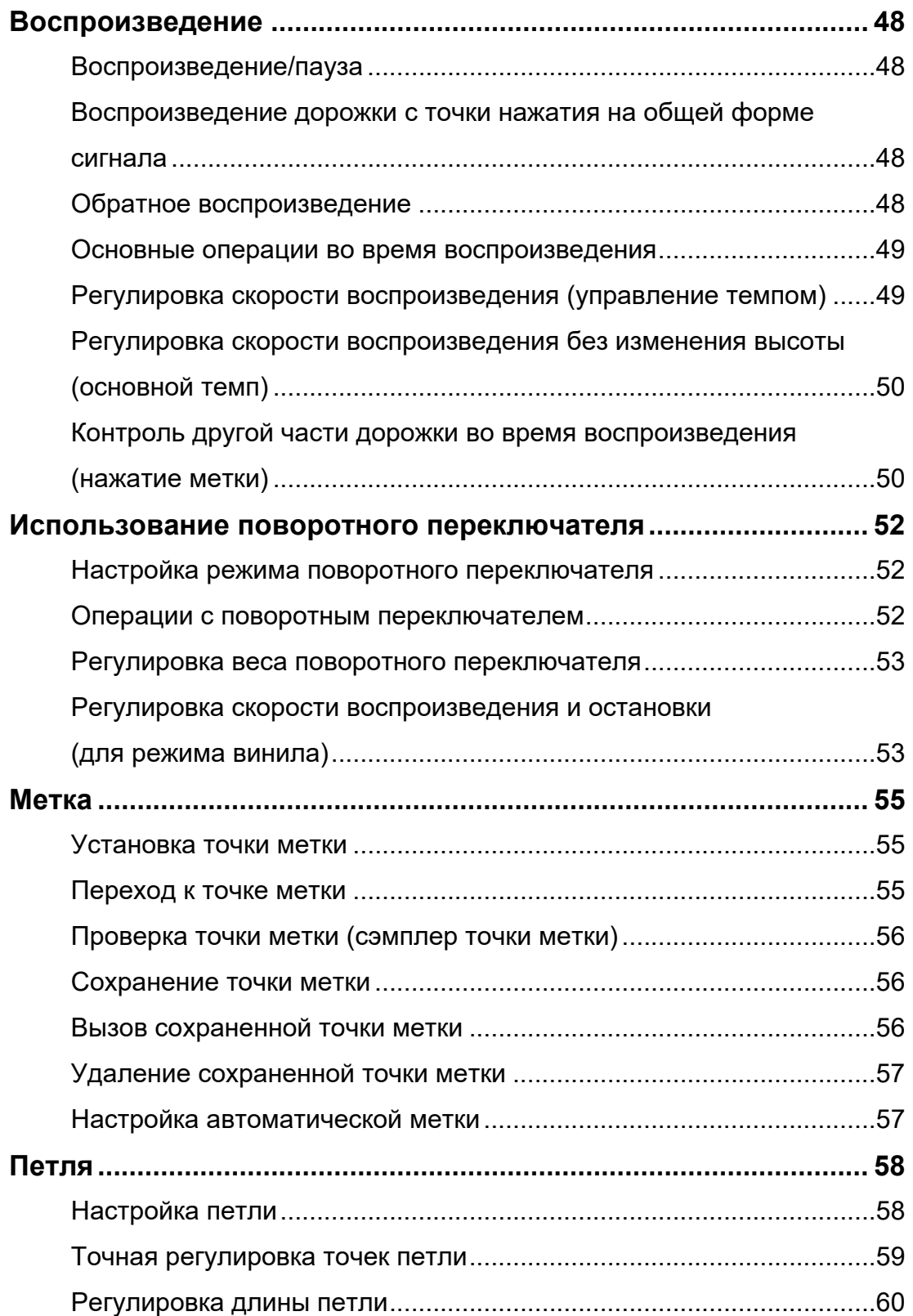

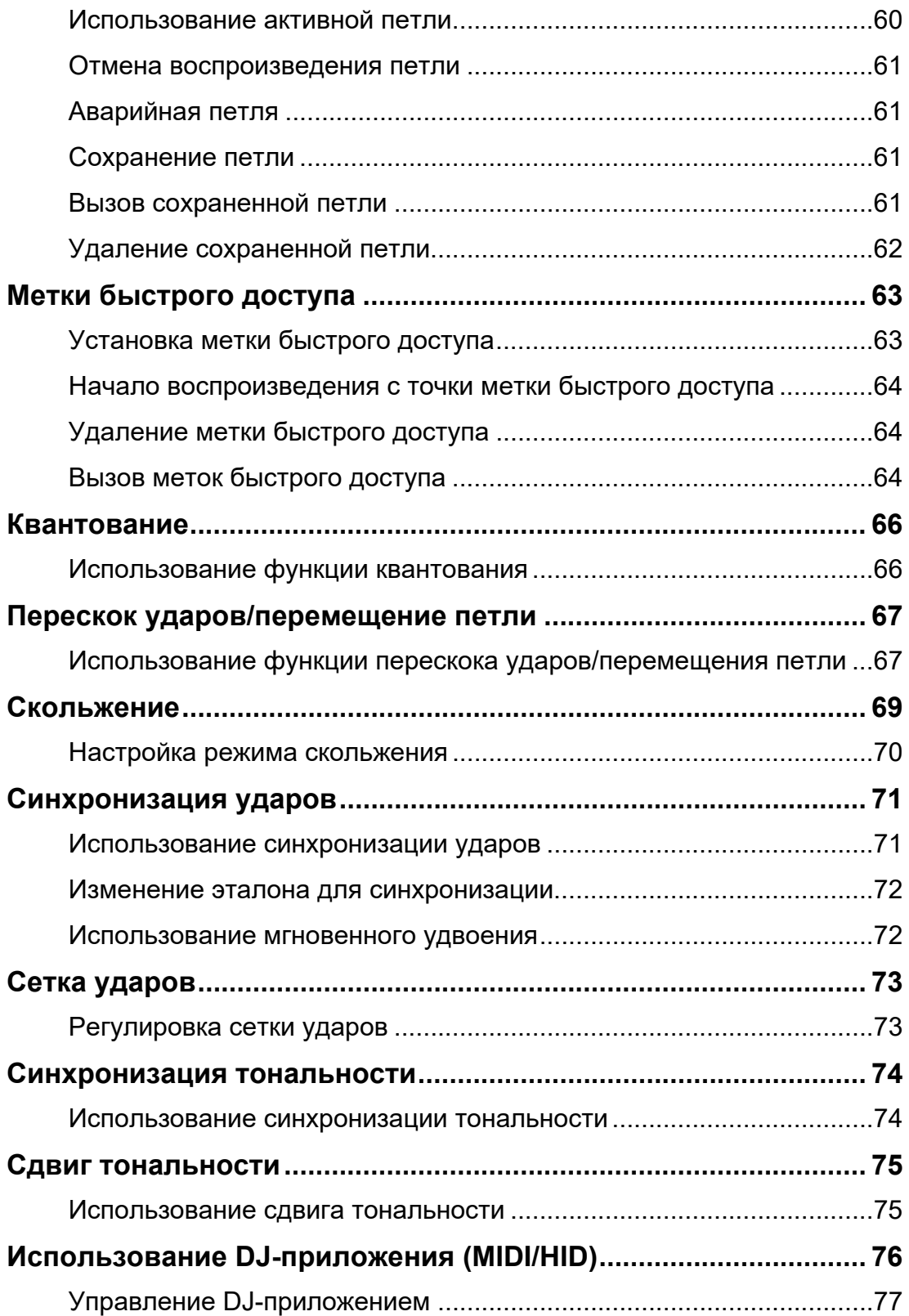

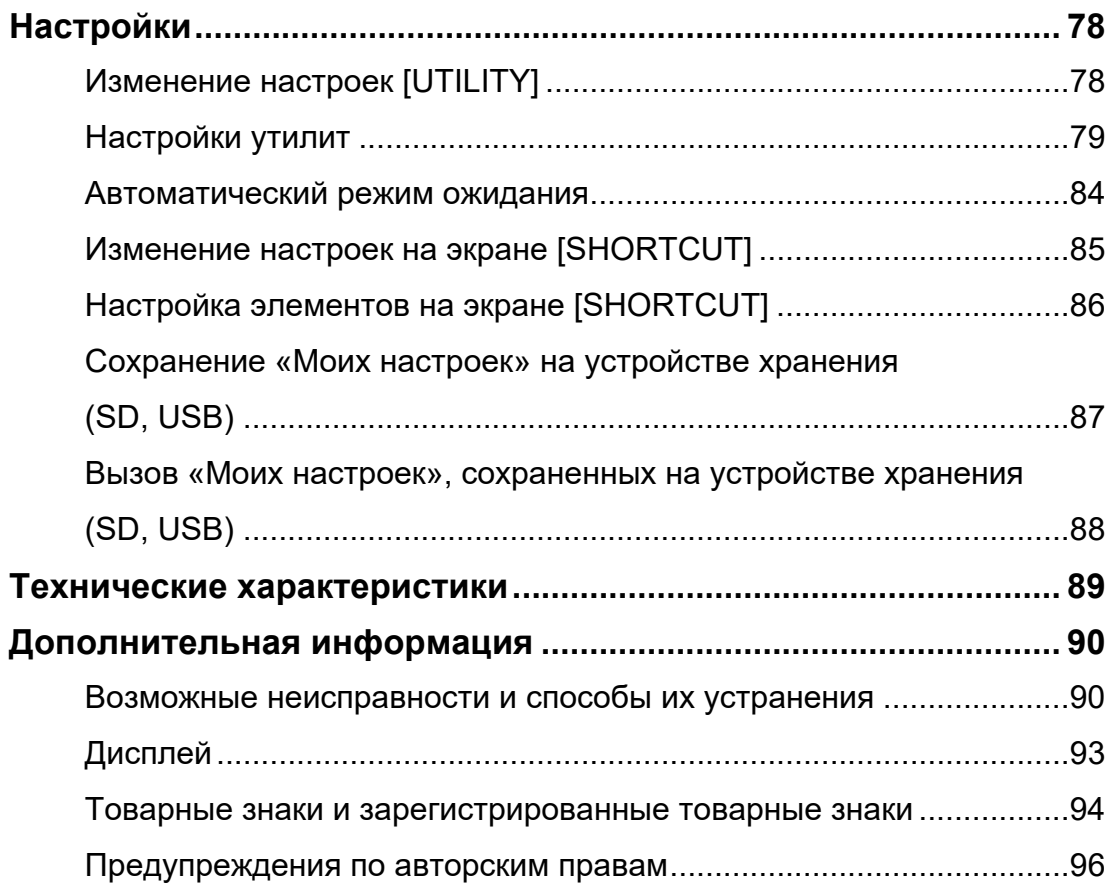

# <span id="page-5-0"></span>**Перед началом работы**

# <span id="page-5-1"></span>**Как следует читать данное руководство**

- **•** Благодарим вас за покупку этого изделия компании Pioneer DJ. Обязательно прочтите данное руководство, «Краткое руководство пользователя» и «Правила предосторожности при эксплуатации» из комплекта поставки этого изделия. В этих документах содержится важная информация, которую нужно понимать перед началом работы с устройством. В частности, обязательно следует прочитать IMPORTANT SAFETY INSTRUCTIONS (ВАЖНЫЕ ИНСТРУКЦИИ ПО ТЕХНИКЕ БЕЗОПАСНОСТИ).
- **•** В данном руководстве названия кнопок, ручек регулировки и терминалов, расположенных на устройстве, а также названия кнопок, меню и т. п. в программном обеспечении на ПК/Mac или мобильном устройстве приводятся в квадратных скобках ([ ]). (например, [**File**], кнопка [**CUE**])
- **•** Экраны программного обеспечения и их характеристики, а также внешний вид и характеристики оборудования на момент создания данного руководства еще находились в разработке и могут отличаться от финальных характеристик.
- **•** В зависимости от версии операционной системы, настроек веб-браузера и т. п. способы управления могут отличаться от процедур, описанных в данном руководстве.
- **•** Язык интерфейса на экранах программного обеспечения в данном руководстве может отличаться от фактического языка у вас на экране.

# <span id="page-5-2"></span>**Комплект поставки**

- **•** Силовой кабель
- **•** Гарантия (для некоторых регионов) \*
- **•** Цифровой аудиокабель
- **•** Аналоговый аудиокабель
- **•** Сетевой кабель
- **•** Краткое руководство пользователя
- **•** Правила предосторожности при эксплуатации
- \* Только для Европы.

В США и Японии гарантийная информацию включена в документ «Правила предосторожности при эксплуатации».

<span id="page-6-0"></span>Для оптимальной работы этого устройства мы рекомендуем проигрывать преимущественно дорожки, проанализированные rekordbox.

rekordbox — это приложение для управления музыкой и DJ-выступлений.

Это устройство используется для создания профессиональных DJ-выступлений с аудиодорожками, управляемыми через rekordbox.

- **•** Приложение rekordbox можно скачать бесплатно.
- **•** Подробнее о rekordbox см. в руководстве по эксплуатации rekordbox, которое можно скачать по следующему адресу:

#### [rekordbox.com/manual](https://rekordbox.com/manual)

Информацию о настройке rekordbox см. в документе «Введение в rekordbox», а информацию о работе с rekordbox — в руководстве по эксплуатации.

# <span id="page-6-1"></span>**PRO DJ LINK**

Чтобы использовать функции PRO DJ LINK, с помощью сетевого кабеля подключите этот аппарат к совместимому с PRO DJ LINK DJ-микшеру и, для некоторых режимов, к компьютеру ПК/Mac, на котором работает rekordbox.

PRO DJ LINK поддерживает экспорт SD и USB, при котором используются устройства хранения (карта памяти SD или устройство USB), а также rekordbox LINK Export, при котором используется компьютер ПК/Mac, на котором работает rekordbox.

### <span id="page-7-0"></span>**Экспорт SD и USB**

Аудиофайлы для использования на этом аппарате можно перенести с помощью устройства хранения (SD, USB).

#### **Шаг 1: дома или в студии**

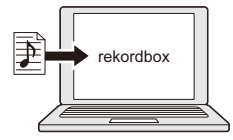

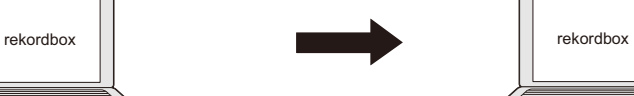

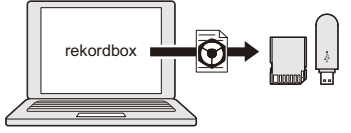

Добавьте аудиофайлы (дорожки) в библиотеку rekordbox. Они будут проанализированы автоматически.

Экспортируйте данные rekordbox на устройство хранения (SD, USB).

#### **Шаг 2: в клубе или на площадке**

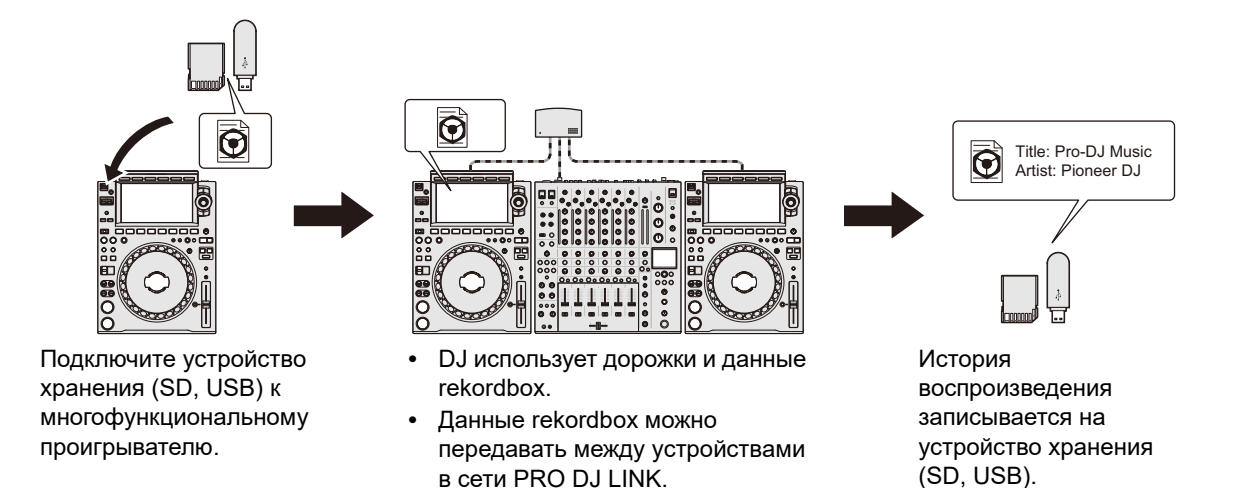

#### **Шаг 3: дома или в студии**

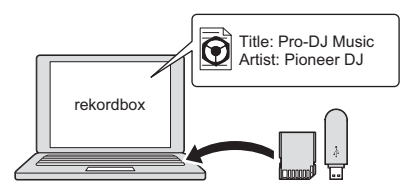

в сети PRO DJ LINK.

Проверяйте историю воспроизведения и управляйте ею в rekordbox.

### <span id="page-8-0"></span>**Экспорт rekordbox LINK**

Вы можете напрямую передать аудиофайлы и данные управления на устройство с компьютера ПК/Mac посредством сетевого кабеля или кабеля USB.

**Шаг 1: дома или в студии**

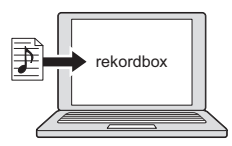

Добавьте аудиофайлы (дорожки) в библиотеку rekordbox. Они будут проанализированы автоматически.

#### **Шаг 2: в клубе или на площадке**

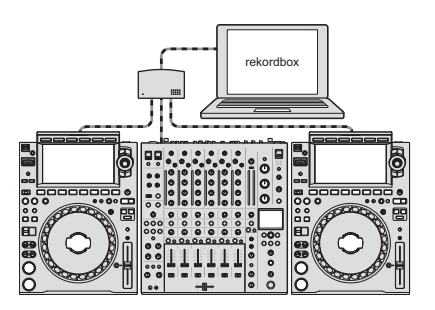

Подключите компьютер ПК/Mac к многофункциональному проигрывателю.

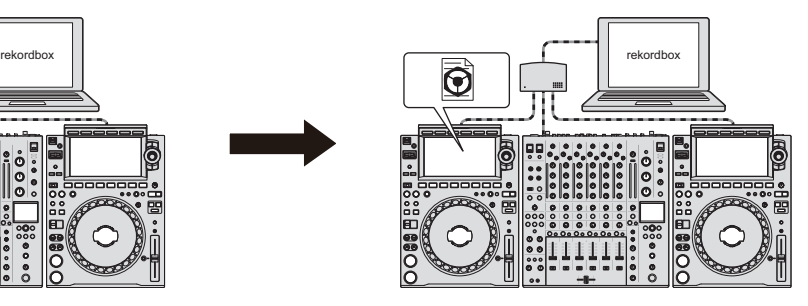

- **•** DJ использует дорожки и данные rekordbox.
- **•** Данные rekordbox можно передавать между устройствами в сети PRO DJ LINK.

#### **Шаг 3: дома или в студии**

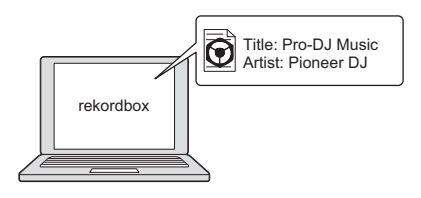

Проверяйте историю воспроизведения и управляйте ею в rekordbox.

# <span id="page-9-0"></span>**Использование мобильных устройств**

Этот аппарат можно подключить к мобильному телефону, на котором установлено приложение rekordbox, и использовать его для проигрывания дорожек из rekordbox.

**•** Список поддерживаемых этим устройством мобильных устройств см. по следующему адресу:

[rekordbox.com/feature/mobile/](https://rekordbox.com/feature/mobile/)

**•** Подробнее о rekordbox см. по следующему адресу:

[rekordbox.com](https://rekordbox.com/)

# <span id="page-10-0"></span>**Требования к системе**

# **Поддерживаемые источники звука**

Этот аппарат поддерживает следующие источники:

- **–** карта памяти SD \* ;
- **–** устройство USB;
- **–** ПК/Mac [\(стр. 27\)](#page-26-2)
- Все карты памяти SD, SDHC, miniSD и microSD (используются с адаптером для карт памяти) в настоящем руководстве называются «картами памяти SD».

Используйте карты памяти SD и устройства USB, которые поддерживают следующие спецификации.

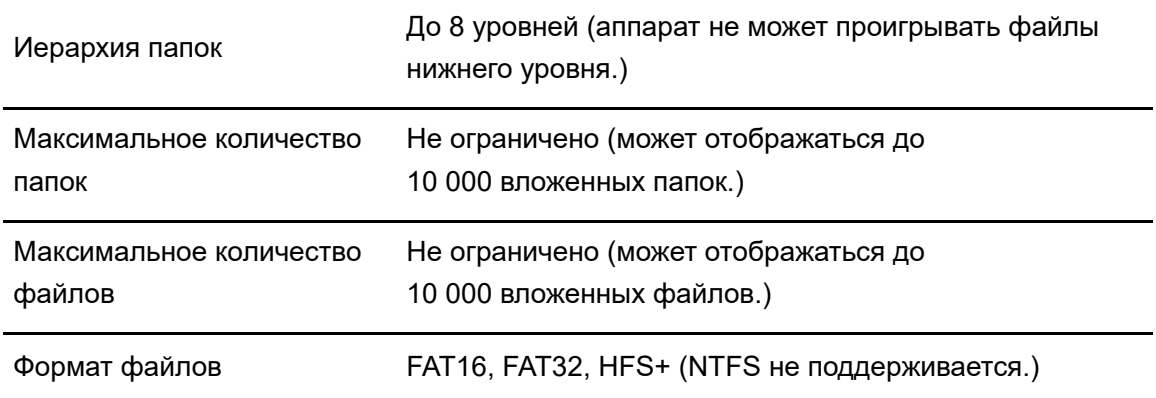

- **•** Если на устройстве хранения много папок и файлов, на его чтение может потребоваться некоторое время.
- **•** Мы не несем никакой ответственности за потерю данных, сохраненных на устройстве хранения (SD, USB), а также за любые другие проблемы, прямо или косвенно связанные с подключением к данному аппарату.
- **•** Некоторые карты памяти SD и устройства USB могут неправильно работать с этим аппаратом.

### **Карты памяти SD**

- **•** Этот аппарат может проигрывать аудиофайлы, сохраненные на картах памяти SD, соответствующих стандартам SD.
- **•** CPRM не поддерживается.

### **Устройства USB**

- **•** Этот аппарат может проигрывать аудиофайлы, сохраненные на устройствах USB, относящихся к классу устройств большой емкости.
- **•** Этот аппарат не поддерживает следующие устройства:
	- **–** устройства для оптических дисков, такие как внешние DVD/CD-дисководы;
	- **–** концентраторы USB.
- **•** Если через порт USB аппарата проходит избыточный ток, индикатор USB мигает, аппарат прекращает подачу питания на устройство USB и отключает соединение с ним. Чтобы восстановить нормальную работу аппарата, отключите от него устройство USB. Не используйте такое устройство USB повторно.

Если нормальную работу аппарата восстановить не удается (аппарат не взаимодействует с подключенным устройством USB), выключите аппарат и вновь включите его.

. . . . . . . . . . . . .

# **Поддерживаемые форматы файлов**

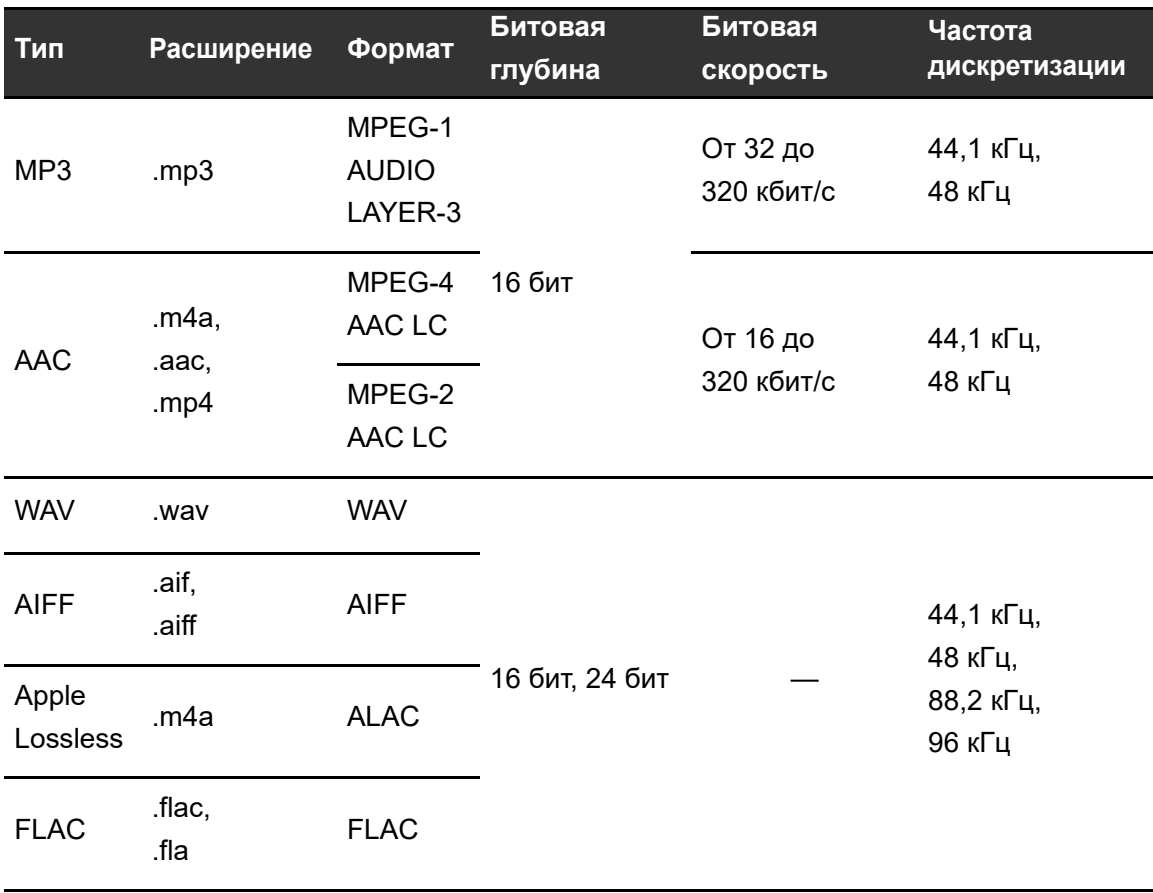

Этот аппарат поддерживает аудиофайлы следующих форматов:

**•** Некоторые файлы невозможно воспроизвести на данном аппарате, даже если он поддерживает формат этих файлов.

# <span id="page-13-0"></span>**Названия компонентов**

# <span id="page-13-1"></span>**Верхняя панель**

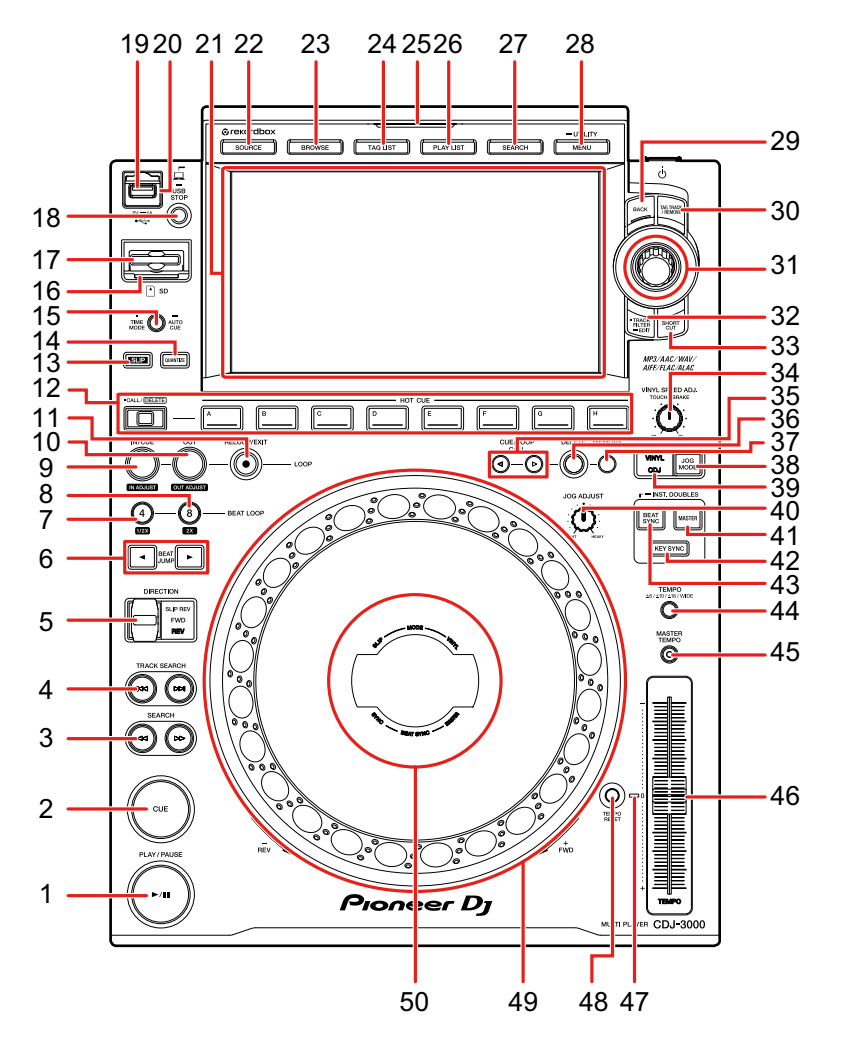

- 1. **Кнопка PLAY/PAUSE ►/II** [\(стр. 48\)](#page-47-4)
- 2. **Кнопка CUE** [\(стр. 55\)](#page-54-3)
- 3. **Кнопки SEARCH < < , ►►** [\(стр. 49\)](#page-48-2)
- 4. **Кнопки TRACK SEARCH**  $\blacktriangleleft$ ,  $\blacktriangleright$   $\blacktriangleright$  [\(стр. 49\)](#page-48-2)
- 5. **Ручка DIRECTION FWD, REV, SLIP REV** [\(стр. 48,](#page-47-5) [69](#page-68-1))

Загорается во время обратного воспроизведения или скользящего реверсного воспроизведения.

- 6. **Кнопки BEAT JUMP ,**  [\(стр. 67\)](#page-66-2)
- 7. **Кнопка 4 BEAT LOOP (1/2X)** (стр. [58](#page-57-2), [60\)](#page-59-2)
- 8. **Кнопка 8 BEAT LOOP (2X)** (стр. [58,](#page-57-3) [60](#page-59-2))
- 9. **Кнопка LOOP IN/CUE (IN ADJUST)** (стр. [55](#page-54-4), [58\)](#page-57-4)
- 10. **Кнопка LOOP OUT (OUT ADJUST)** [\(стр. 58\)](#page-57-5)
- 11. **Кнопка LOOP RELOOP/EXIT** (стр. [61,](#page-60-4) [64](#page-63-3))
- 12. **Кнопки HOT CUE (CALL/DELETE, A to H)** (стр. [44,](#page-43-1) [63](#page-62-2))
- 13. **Кнопка SLIP** [\(стр. 70\)](#page-69-1)
- 14. **Кнопка QUANTIZE** [\(стр. 66\)](#page-65-2)
- 15. **Кнопка TIME MODE/AUTO CUE** [\(стр. 57\)](#page-56-2)

Нажмите для переключения отображения оставшегося и прошедшего времени.

16. **Индикатор карты памяти SD**

Мигает во время взаимодействия с подключенной картой памяти SD.

- 17. **Слот карты памяти SD**
- 18. **Кнопка USB STOP** [\(стр. 36\)](#page-35-1)
- 19. **USB порт**
- 20. **Индикатор USB**

Мигает во время взаимодействия с подключенным устройством USB.

- 21. **Сенсорный дисплей** [\(стр. 18\)](#page-17-0)
- 22. **Кнопка SOURCE**

Открывает экран [**SOURCE**].

23. **Кнопка BROWSE**

Открывает экран BROWSE.

#### 24. **Кнопка TAG LIST**

Открывает экран TAG LIST.

#### 25. **Индикатор SOURCE**

Горит цветом, соответствующим используемому устройству хранения (SD, USB) [\(стр. 18\),](#page-17-1) или в режиме ожидания.

#### 26. **Кнопка PLAYLIST**

Открывает экран PLAYLIST.

#### 27. **Кнопка SEARCH**

Открывает экран SEARCH.

- 28. **Кнопка MENU/UTILITY** [\(стр. 78\)](#page-77-2)
- 29. **Кнопка BACK** [\(стр. 25\)](#page-24-0)

### **Названия компонентов**

- 30. **Кнопка TAG TRACK/REMOVE** [\(стр. 45\)](#page-44-1)
- 31. **Поворотный селектор** [\(стр. 24\)](#page-23-0)
- 32. **Кнопка TRACK FILTER/EDIT** [\(стр. 40\)](#page-39-0)
- 33. **Кнопка SHORTCUT**

Открывает экран [**SHORTCUT**].

- 34. **Ручка VINYL SPEED ADJ. TOUCH/BRAKE** [\(стр. 53\)](#page-52-2)
- 35. **Кнопки CUE/LOOP CALL ,**  (стр. [56,](#page-55-3) [61](#page-60-5))
- 36. **Кнопка DELETE** (стр. [57](#page-56-3), [62\)](#page-61-1)
- 37. **Кнопка MEMORY** (стр. [56,](#page-55-4) [61](#page-60-6))
- 38. **Кнопка JOG MODE** [\(стр. 52\)](#page-51-3)
- 39. **Индикатор VINYL/CDJ**

Горит в соответствии с выбранным режимом (VINYL или CDJ) [\(стр. 52\)](#page-51-3).

- 40. **Ручки JOG ADJUST** [\(стр. 53\)](#page-52-3)
- 41. **Кнопка MASTER** [\(стр. 71\)](#page-70-2)
- 42. **Кнопка KEY SYNC** [\(стр. 74\)](#page-73-2)
- 43. **Кнопка BEAT SYNC/INST.DOUBLES** (стр. [71](#page-70-3), [72\)](#page-71-2)
- 44. **Кнопка TEMPO ±6/±10/±16/WIDE** [\(стр. 49\)](#page-48-3)
- 45. **Кнопка MASTER TEMPO** [\(стр. 50\)](#page-49-2)
- 46. **Ползунок TEMPO** [\(стр. 49\)](#page-48-3)
- 47. **Индикатор TEMPO RESET**

Загорается при включенном режиме СБРОС ТЕМПА.

- 48. **Кнопка TEMPO RESET** [\(стр. 49\)](#page-48-3)
- 49. **Поворотный переключатель (–REV/+FWD), подсветка поворотного переключателя** [\(стр. 52\)](#page-51-4)
- 50. **Дисплей переключателя** [\(стр. 26\)](#page-25-0)

# <span id="page-16-0"></span>**Задняя панель**

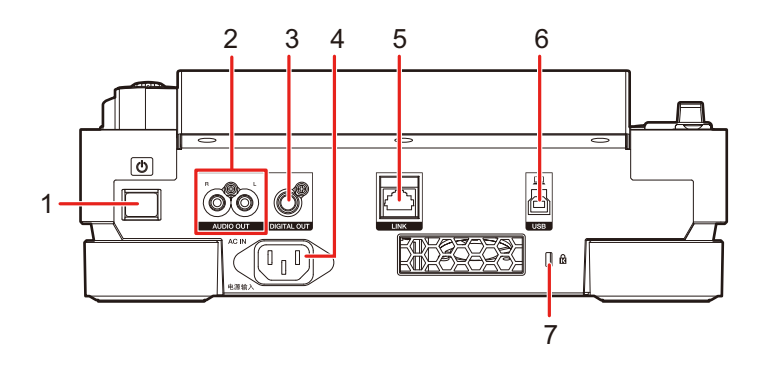

#### 1. **Кнопка**

Включает и выключает устройство.

#### 2. **Терминалы AUDIO OUT L/R**

Подключите аналоговый аудиокабель из комплекта поставки.

#### 3. **Терминал DIGITAL OUT**

Подключите цифровой аудиокабель из комплекта поставки.

#### 4. **AC IN**

Подключите к розетке, используя силовой кабель из комплекта поставки.

#### 5. **Разъем LINK**

Подключите сетевой кабель из комплекта поставки.

#### 6. **USB порт**

Подключите компьютер ПК/Mac кабелем USB.

#### 7. **Слот замка Кенсингтона**

Установите замок с тросом.

# <span id="page-17-0"></span>**Сенсорный дисплей**

# <span id="page-17-1"></span>**Экран [SOURCE]**

Нажмите кнопку [**SOURCE**], чтобы открыть экран выбора источника.

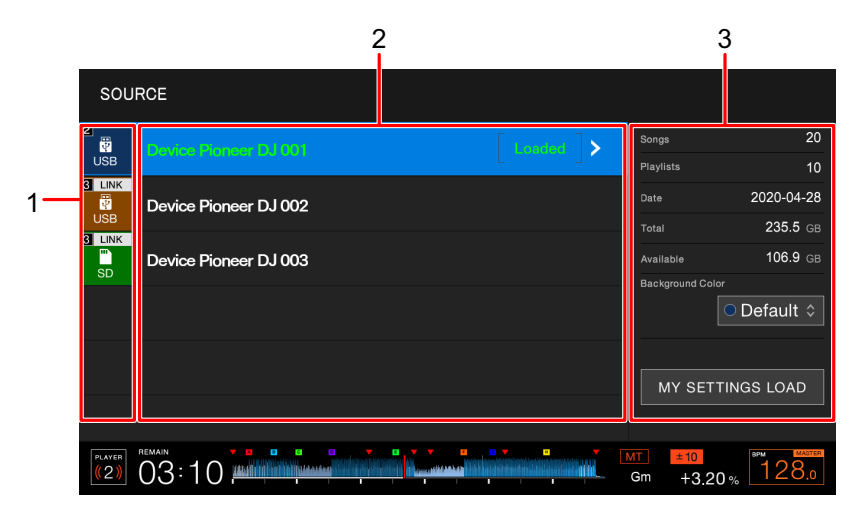

#### 1. **Значок устройства**

Показывает подключенное устройство и номер проигрывателя.

- **•** Если для устройства задан параметр [**BACKGROUND COLOR**], фон значка отображается выбранным цветом.
- 2. **Название устройства**

#### 3. **Информация об устройстве**

Выводится информация о выделенном устройстве в списке.

- **•** Для устройств хранения (SD, USB) имеются перечисленные далее настройки.
	- **– [BACKGROUND COLOR]:** Задает цвет фона значка (для устройства хранения (SD, USB), на котором находятся аудиофайлы или данные управления, экспортированные из rekordbox). Эта настройка также применяется к цветам индикатора карты памяти SD, индикатора USB и к части сенсорного дисплея.
	- **– [MY SETTINGS LOAD]:** Вызывает настройку [**UTILITY**] и некоторые другие настройки, сохраненные на устройстве хранения (SD, USB).

# **Экран просмотра**

Нажмите кнопку [**BROWSE**], [**TAG LIST**], [**PLAYLIST**] или кнопку [**SEARCH**], чтобы открыть экран просмотра (список дорожек).

Вы можете просматривать библиотеку rekordbox на устройстве хранения (SD, USB) или на подключенном компьютере ПК/Mac.

**•** Если вы просматриваете устройство хранения (SD, USB), на котором нет библиотеки rekordbox, на экране BROWSE, в виде иерархической структуры отображаются папки и списки дорожек.

#### **Пример: при нажатии кнопки [BROWSE]**

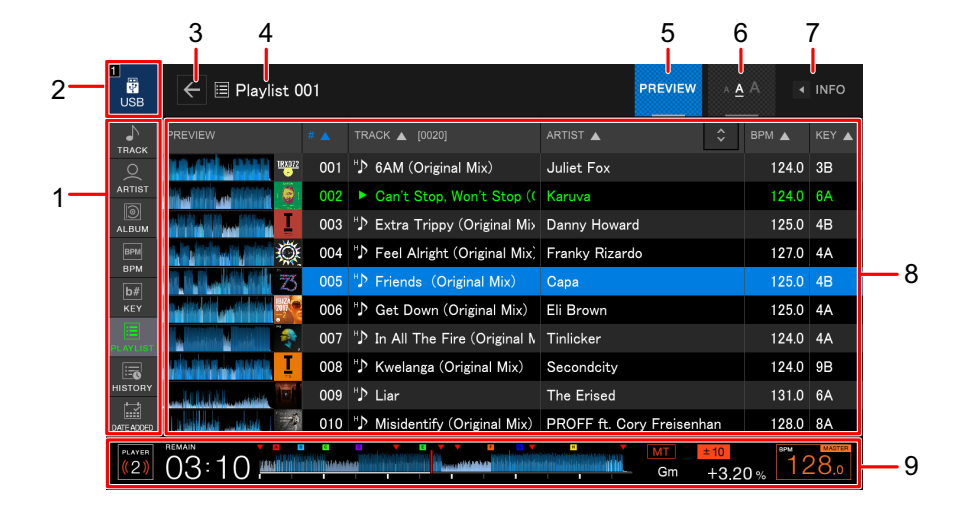

#### 1. **Категория**

Отображается категория.

**•** Чтобы выбрать отображаемые категории, перейдите в раздел [**Предпочтения**] в rekordbox.

#### 2. **Значок устройства**

Отображается значок устройства, выбранного на экране [**SOURCE**] [\(стр. 18\).](#page-17-1)

#### $3. \ \ \epsilon$

Переход на следующий более высокий уровень.

#### 4. **Имя выбранной папки или списка**

#### 5. **PREVIEW**

Отображение или скрытие столбца [**PREVIEW**].

#### 6. **Размер шрифта**

Изменение размера шрифта.

#### 7. **INFO**

Отображение или скрытие подробной информации о выделенной дорожке в списке.

#### 8. **Список дорожек**

Отображение списка дорожек выбранного уровня иерархии или списка воспроизведения.

- **•** Нажмите на заголовок столбца, чтобы отсортировать список.
- Нажмите  $\Diamond$  в строке заголовков, чтобы открыть экран выбора вложенных столбцов, и выберите вложенный столбец для отображения. Чтобы выбрать вложенные столбцы, которые нужно отображать в списке выбора, перейдите в раздел [**Предпочтения**] в rekordbox.

#### 9. **Состояние воспроизведения** [\(стр. 21\)](#page-20-0)

Отображается статус воспроизведения загруженной дорожки.

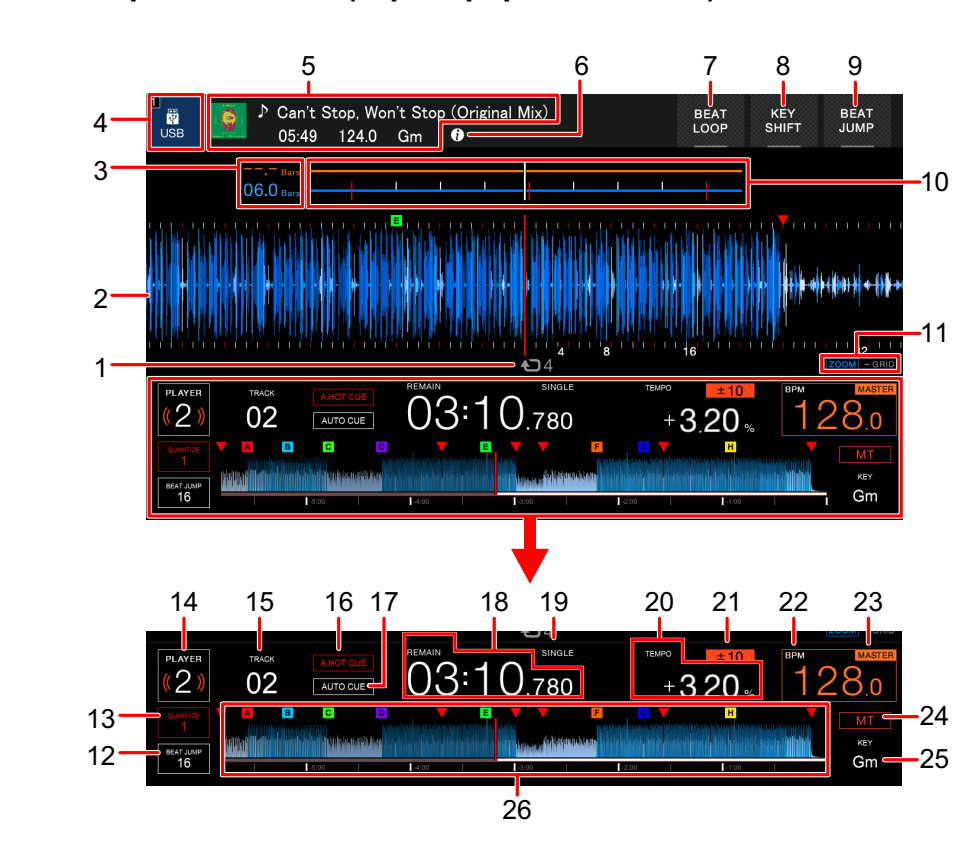

#### <span id="page-20-0"></span>**Экран воспроизведения (экран формы сигнала)**

#### 1. **Количество ударов для петли**

Количество ударов, заданное для петли.

#### 2. **Увеличенная форма колебаний**

Отображение увеличенной формы сигнала, точек метки, точек петли, меток быстрого доступа и т. п., проанализированных rekordbox.

- **•** Вы можете изменить цвет формы сигнала [**WAVEFORM COLOR**] на экране [**SHORTCUT**] [\(стр. 86\).](#page-85-1)
- **•** Нажмите на общую форму во время воспроизведения, чтобы отобразить увеличенную форму для точки, на которую вы нажали.

#### 3. **Обратный отсчет ударов**

Отображает количество линий и ударов от точки воспроизведения до ближайшей сохраненной точки метки.

**•** Нажмите на общую форму во время воспроизведения, чтобы отобразить количество линий и ударов от точки воспроизведения до точки нажатия.

#### 4. **Значок устройства**

Отображается значок устройства, выбранного на экране [**SOURCE**].

#### 5. **Информация о дорожке**

Отображается информация о загруженной дорожке.

# 6. (i)

Отображается подробная информация о загруженной дорожке.

- 7. **BEAT LOOP** (стр. [59,](#page-58-1) [69](#page-68-1))
- 8. **KEY SHIFT** [\(стр. 75\)](#page-74-2)
- 9. **BEAT JUMP** [\(стр. 67\)](#page-66-2)

#### 10. **Форма сигнала/фазометр**

Отображает отклонения линий и ударов от эталона для синхронизации.

**•** Нажмите для переключения между отображением формы сигнала и фазометра. Кроме того, отображение можно переключать в разделе [**WAVEFORM/PHASE METER**] на экране [**SHORTCUT**] [\(стр. 86\).](#page-85-2)

#### 11. **Индикатор режима масштаба/регулировки сетки**

Нажмите и удерживайте поворотный селектор для переключения между режимом масштаба и режимом регулировки сетки.

- **•** Вращение поворотного селектора:
	- **–** в режиме масштаба изменяет масштаб формы сигнала;
	- **–** в режиме регулировки сетки регулирует сетку ударов.

#### 12. **Количество ударов для перескока битов**

Отображает количество ударов, заданное для кнопок [**BEAT JUMP ,** ].

**•** Задайте количество ударов в параметре [**BEAT JUMP BEAT VALUE**] в настройках [**UTILITY**] или на экране [**SHORTCUT**] [\(стр. 79\).](#page-78-1)

#### 13. **Количество ударов для квантования**

Отображает количество ударов, заданное для функции квантования, если она включена.

**•** Задайте количество ударов в параметре [QUANTIZE BEAT VALUE] в настройках [**UTILITY**] или на экране [**SHORTCUT**] [\(стр. 79\).](#page-78-1)

#### 14. **Номер проигрывателя**

Отображает номер проигрывателя, назначенный этому аппарату.

**•** Задайте номер проигрывателя в параметре [**PLAYER No.**] в настройках [**UTILITY**][\(стр. 81\)](#page-80-0).

#### 15. **Номер дорожки**

#### 16. **Индикатор A. HOT CUE**

Отображается, если включен параметр [**HOT CUE AUTO LOAD**] [\(стр. 79\).](#page-78-2)

#### 17. **Индикатор AUTO CUE**

Отображается, если включена автоматическая метка.

#### 18. **Дисплей времени (минуты, секунды, миллисекунды)**

Отображается оставшееся или прошедшее время.

**•** Если отображается оставшееся время, выводится надпись [**REMAIN**].

#### 19. **Индикатор SINGLE/CONTINUE**

Отображает режим воспроизведения загруженной дорожки.

**•** Задайте режим воспроизведения в параметре [**PLAY MODE**] в настройках [**UTILITY**] [\(стр. 80\)](#page-79-0).

#### 20. **скорость воспроизведения**

Отображает скорость воспроизведения, задаваемую ползунком [**TEMPO**].

#### 21. **Диапазон регулировки скорости воспроизведения**

Отображает диапазон регулировки от исходной скорости воспроизведения.

#### 22. **BPM**

Отображает BPM (удары в минуту, т. е. темп) воспроизводимой дорожки.

**•** Измеренное значение может отличаться от значения, измеренного нашим DJмикшером из-за различий в методиках измерения. Это не является неисправностью.

#### 23. **Индикатор MASTER/SYNC**

- **— MASTER**: отображается, если этот аппарат установлен в качестве эталона для синхронизации.
- **— SYNC**: отображается, если включена синхронизация ударов.

#### 24. **Индикатор MT**

Отображается, если включен основной темп.

#### 25. **Кнопка**

Отображает тональность дорожки.

**•** Тональность отображается зеленым, если она в значительной степени совпадает с тональностью (относительная тональность) дорожки, загруженной в главное устройство для синхронизации.

#### 26. **Общая форма сигнала** (стр. [48](#page-47-6), [50\)](#page-49-3)

Отображение общей формы сигнала, точек метки, точек петли, меток быстрого доступа и т. д., проанализированных rekordbox.

**•** Вы можете изменить цвет формы сигнала [**WAVEFORM COLOR**] на экране [**SHORTCUT**] [\(стр. 86\).](#page-85-1)

# **Основные операции на сенсорном дисплее**

Для выполнения операций используйте поворотный селектор или сенсорный дисплей.

#### <span id="page-23-0"></span>**Использование поворотного селектора**

**1 Вращайте поворотный селектор для перемещения курсора и выделения элемента.**

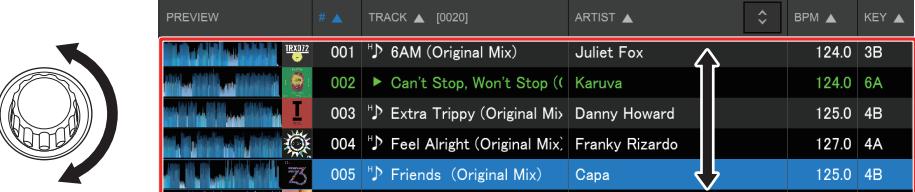

- **2 Нажмите поворотный селектор для подтверждения выбора.**
	- **•** Если вы нажали поворотный селектор при выделенном иерархическом уровне, откроется следующий нижний уровень.
	- **•** Если вы нажали поворотный селектор при выделенной дорожке, дорожка будет загружена и откроется экран формы сигнала.

### **Операции нажатием**

**1 Нажмите нужный элемент, чтобы выделить его.**

# **2 Нажмите выделенный элемент еще раз, чтобы подтвердить выбор.**

- **•** Если вы нажали иерархический уровень, откроется следующий нижний уровень.
- **•** Если вы нажали дорожку, появится индикация [**LOAD**]. Нажмите [**LOAD**], чтобы загрузить дорожку и открыть экран формы сигнала.

### <span id="page-24-0"></span>**Возврат на следующий более высокий уровень**

# **1 Нажмите кнопку [BACK] на верхней панели или кнопку [BACK] на экране.**

Откроется следующий более высокий уровень (предыдущий экран).

**•** Нажмите и удерживайте кнопку [**BACK**], чтобы выделить самый верхний уровень иерархии.

# <span id="page-25-0"></span>**Дисплей переключателя**

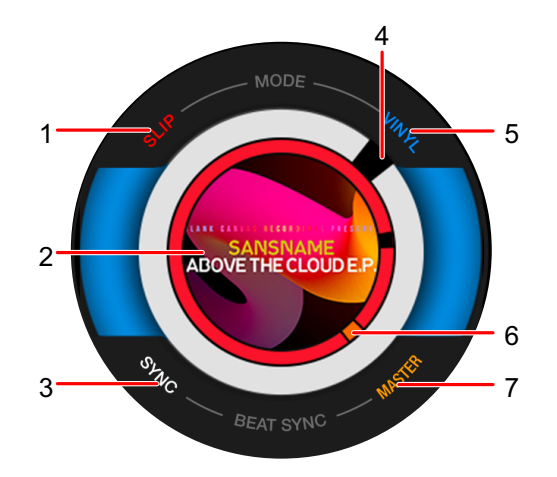

#### 1. **Индикатор SLIP**

Загорается при включенном режиме скольжения.

#### 2. **Иллюстрация**

Отображение иллюстрации для загруженной дорожки.

#### 3. **Индикатор SYNC**

Загорается при включенной синхронизации ударов.

#### 4. **Индикатор точки воспроизведения**

Указывает точку воспроизведения (вращается во время воспроизведения и останавливается на паузе).

#### 5. **Индикатор VINYL**

Загорается при включенном режиме винила.

#### 6. **Индикатор метки/петли/метки быстрого доступа**

Отображает положение установленных точек меток, точек петли и точек меток быстрого доступа.

#### 7. **Индикатор MASTER**

Загорается, если этот аппарат установлен в качестве эталона для синхронизации.

# <span id="page-26-2"></span><span id="page-26-0"></span>**Настройка ПК/Mac**

Для воспроизведения аудиодорожек, сохраненных на компьютере ПК/Mac, на этом аппарате, установите на компьютер соответствующий программный драйвер.

- **–** Программный аудиодрайвер (для Windows): программный драйвер для вывода аудио с компьютера ПК/Mac при использовании аппарата с программным обеспечением для DJ. Если вы используете компьютер Mac, устанавливать этот драйвер не нужно.
- **–** программный драйвер rekordbox (для Mac/Windows) для подключения USB (Экспорт LINK):

программный драйвер для подключения аппарата к rekordbox (Mac/Windows) через интерфейс USB (Экспорт LINK).

**•** Актуальную информацию о требованиях к системе, совместимости и поддерживаемых операционных системах см. по следующему адресу:

#### [pioneerdj.com/support/](https://www.pioneerdj.com/support/)

- **•** При подключении к компьютеру ПК/Mac, на котором не установлен программный драйвер, на ПК/Mac могут возникать ошибки.
- **•** Проблемы в работе могут возникать из-за несовместимости с другим программным обеспечением, установленным на ПК/Mac.

# <span id="page-26-1"></span>**Установка**

#### **Примечания по установке**

- **•** Перед установкой выключите устройство и отключите кабель USB, подключенный к нему и к ПК/Mac.
- **•** Перед установкой закройте все приложения, работающие на ПК/Mac.
- **•** Для установки программного драйвера на компьютер ПК/Mac потребуются права администратора.
- **•** Перед установкой внимательно прочтите лицензионное соглашение.
- **•** Если вы вышли из лицензионного соглашения раньше времени, начните процедуру установки заново.

# **Скачивание программного драйвера**

Скачайте специальный программный драйвер на свой компьютер ПК/Mac по следующему адресу:

[pioneerdj.com/support/](https://www.pioneerdj.com/support/)

# **Установка программного драйвера**

- **1 Дважды щелкните по загруженному файлу установки.**
- **2 Внимательно прочтите лицензионное соглашение. Если вы соглашаетесь с его условиями, установите флажок [Согласен.] и нажмите [OK].**
	- **•** Если вы не соглашаетесь с условиями лицензионного соглашения, нажмите [**Disagree**] (для Mac)/[**Отмена**] (для Windows), чтобы отменить установку.
- **3 Завершите установку, следуя инструкциям на экране.**

# <span id="page-28-0"></span>**Подключения (основные)**

Перед подключением других устройств выключите устройство и отключите силовой кабель.

Установив все подключения, подключите силовой кабель.

- **•** Используйте силовой кабель из комплекта поставки.
- **•** Прочтите руководства по эксплуатации устройств, которые вы собираетесь подключать к этому аппарату.
- **•** Для подключения используйте следующие продукты:
	- **–** сетевой кабель из комплекта поставки (или кабель STP (экранированный кабель CAT5e));
	- **–** концентратор-коммутатор со скоростью как минимум 1 Гбит/с;
	- **–** беспроводной маршрутизатор или точку доступа, соответствующие стандартам IEEE802.11n или IEEE802.11ac.
- **•** Работа всех продуктов не гарантируется даже при соответствии требованиям.

# <span id="page-28-1"></span>**PRO DJ LINK**

- **•** Вы можете подключить несколько многофункциональных проигрывателей к DJмикшеру, используя сетевой кабель.
- **•** Чтобы подключить несколько многофункциональных проигрывателей к DJ-микшеру с одним сетевым портом, воспользуйтесь концентратором-коммутатором (приобретается в магазине).
- **•** Вы можете подключить до 6 многофункциональных проигрывателей к DJ-микшеру, используя концентратор-коммутатор (до 4, если хотя бы один многофункциональный проигрыватель выпущен до 2020 г.), если на DJ-микшере имеется достаточное количество терминалов.

# **Подключения (основные)**

**•** Задайте номер проигрывателя на устройстве в соответствии с номером канала на DJ-микшере, к которому подключен аудиокабель. Номер проигрывателя выводится в левом нижнем углу экрана. Вы можете изменить номер проигрывателя в параметре [**PLAYER No.**] в настройках [**UTILITY**] [\(стр. 81\)](#page-80-0).

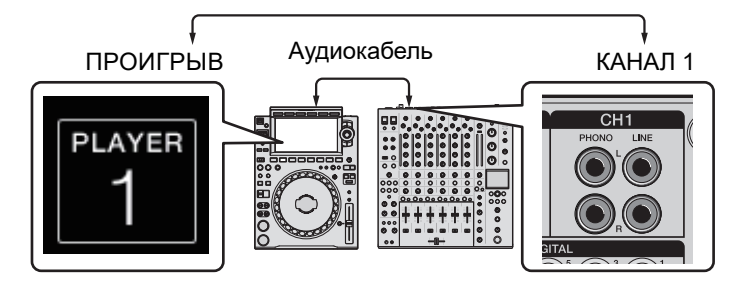

- **•** Для подключения к DJ-микшеру, оборудованному достаточным количеством сетевых портов для всех многофункциональных проигрывателей, которые вы хотите настроить, использовать концентратор-коммутатор не требуется. Вместо этого подключите кабели непосредственно к портам.
- **•** Не отключайте сетевой кабель во время передачи файлов между устройствами в сети Pro DJ LINK.
- **•** Перед отключением сетевых кабелей отключите устройства хранения (SD, USB).
- **•** Перед подключением компьютера ПК/Mac к аппарату через интерфейс USB установите программный драйвер rekordbox (для Mac/Windows) для подключения USB (Экспорт LINK) [\(стр. 27\)](#page-26-2).

# **Экспорт SD и USB**

Дополнительная информация: [Экспорт SD и USB \(стр. 8\)](#page-7-0)

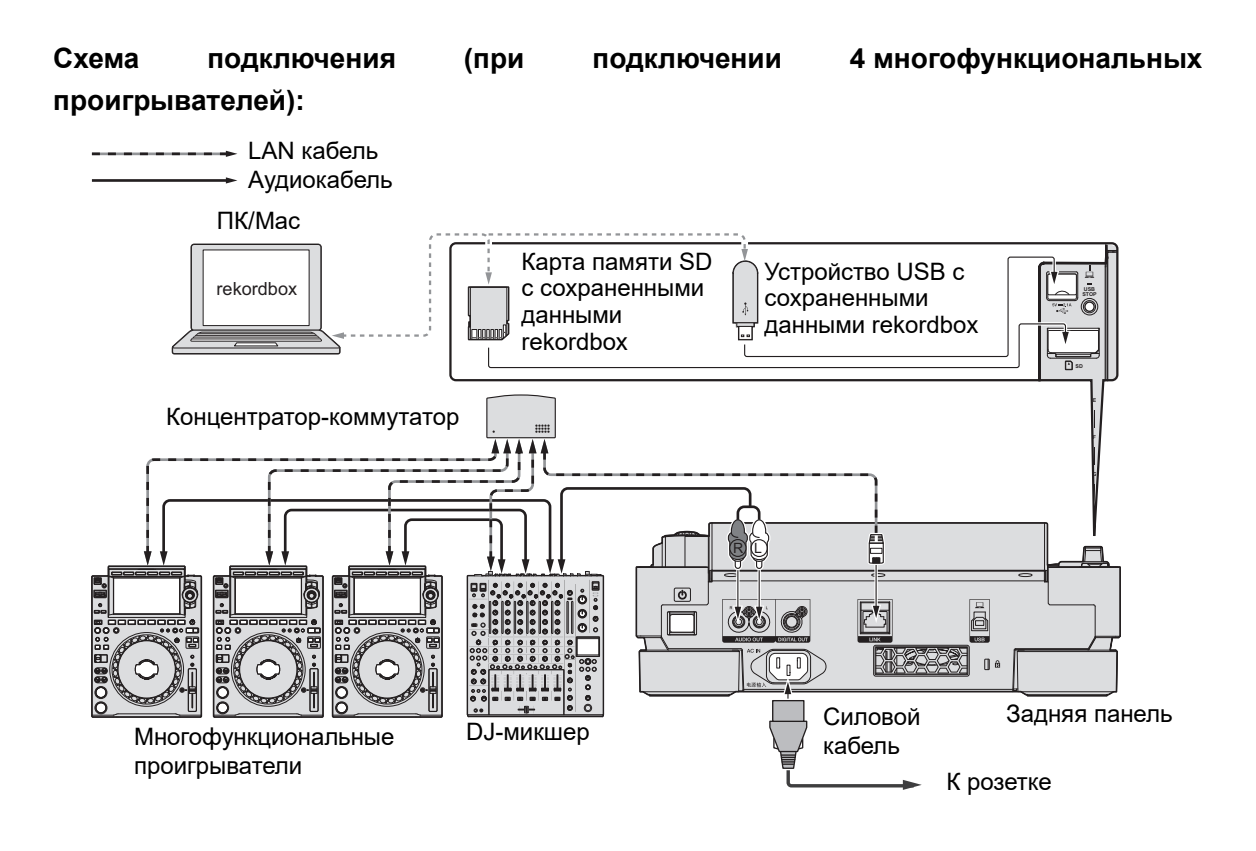

# **Экспорт rekordbox LINK**

Дополнительная информация: [Экспорт rekordbox LINK \(стр. 9\)](#page-8-0)

- **•** Подключите компьютер ПК/Mac с помощью сетевого кабеля, кабеля USB или маршрутизатора беспроводной сети (Wi-Fi).
- **•** Информацию о подключении мобильных устройств к этому аппарату см. по следующему адресу:

[pioneerdj.com/support/](https://www.pioneerdj.com/support/)

# **Подключения (основные)**

# **Проводное сетевое подключение**

Вы можете подключить до 2 компьютеров (ПК/Mac).

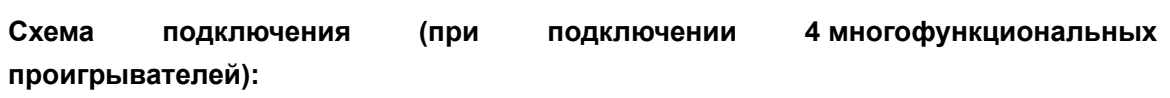

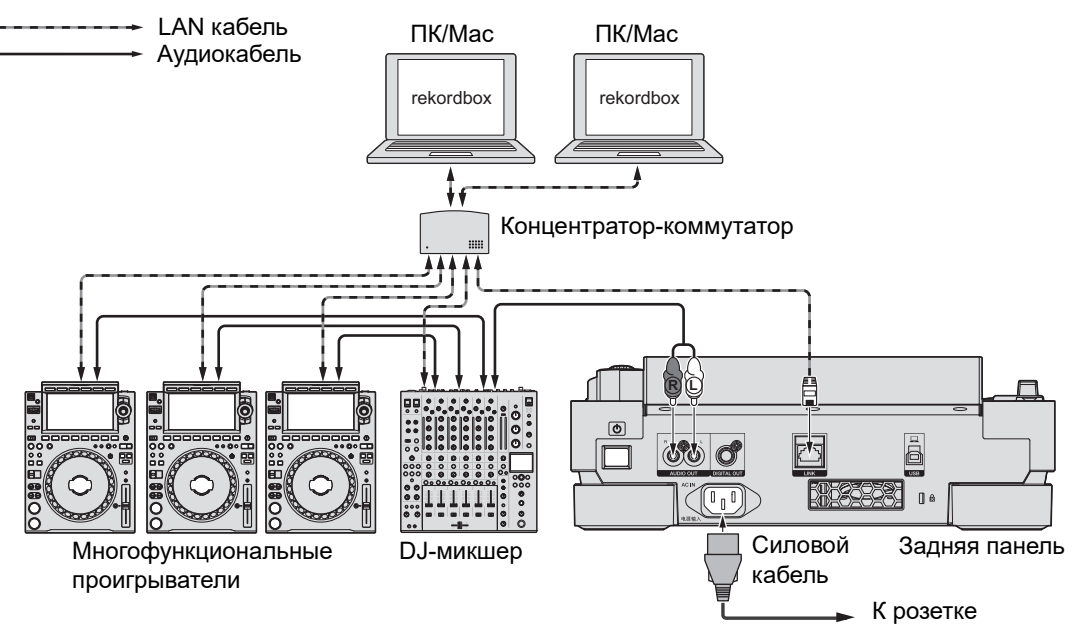

# **Подключения (основные)**

# **Подключение USB**

Вы можете подключить до 2 компьютеров (ПК/Mac).

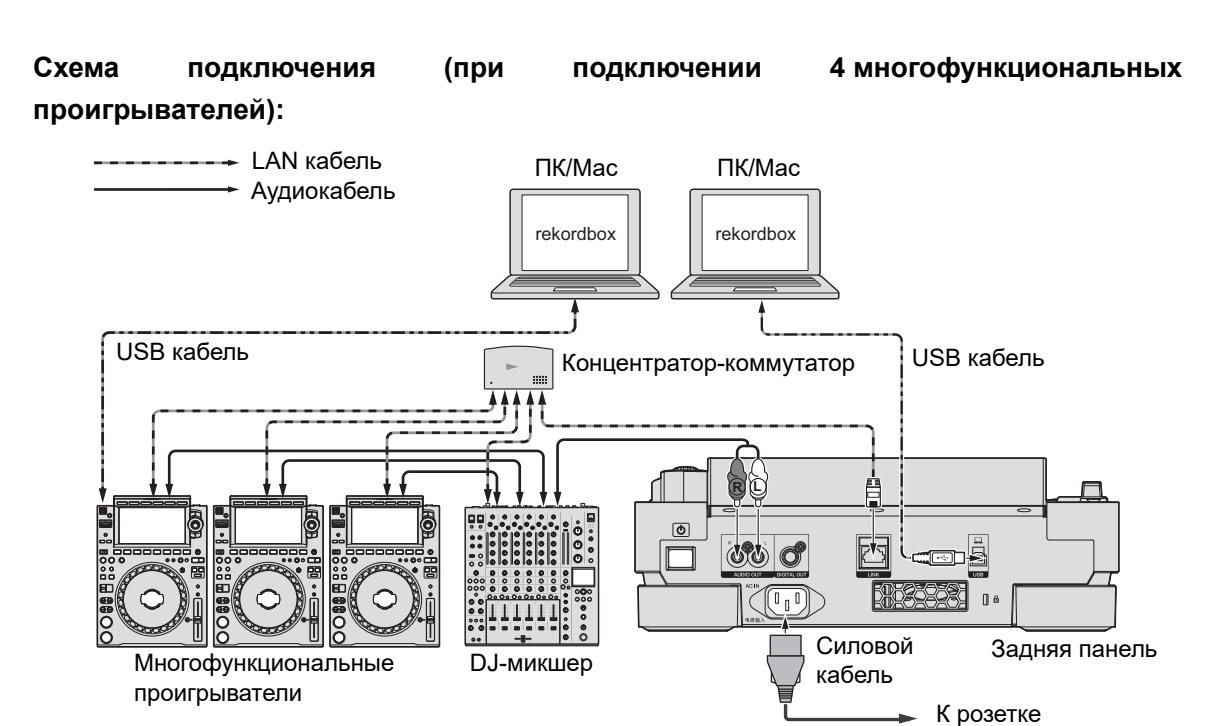

**•** Вставьте кабель USB непосредственно в порт USB на задней панели или вытащите его из порта. Не прилагайте силу в вертикальном или горизонтальном направлении.

### **Беспроводное сетевое подключение (Wi-Fi)**

Вы можете подключить до 4 компьютеров (ПК/Mac).

### **Схема подключения (при подключении 4 многофункциональных проигрывателей):**

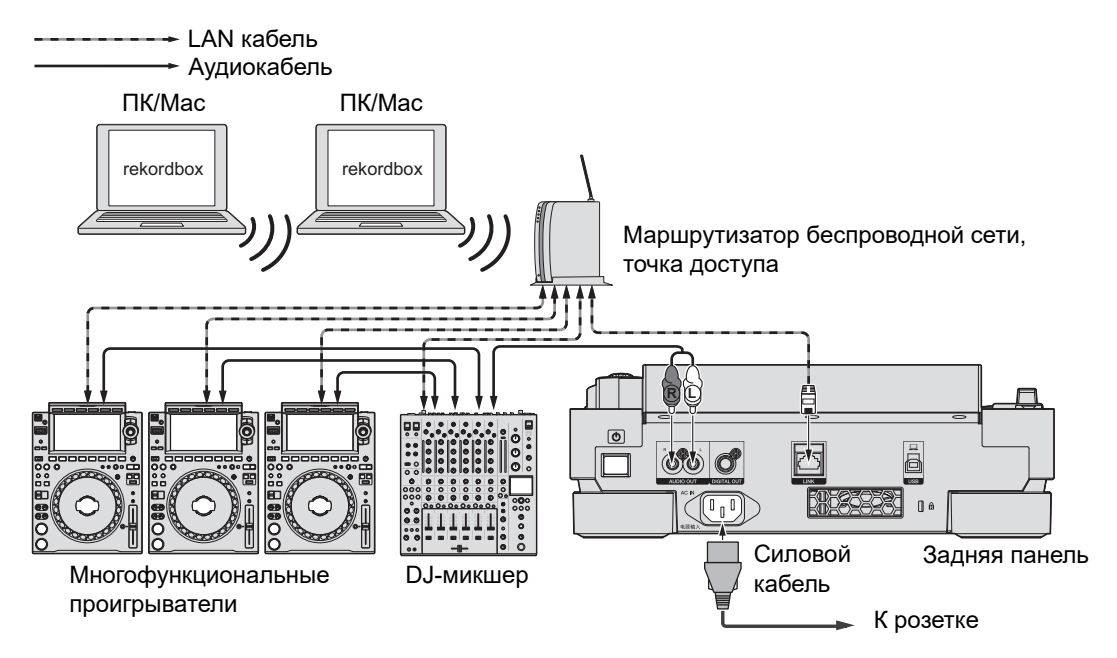

# <span id="page-34-0"></span>**Подключение устройства хранения (SD, USB)**

# <span id="page-34-1"></span>**Карта памяти SD**

- **•** Не вынимайте карту памяти SD из аппарата и не выключайте аппарат, если индикатор карты памяти SD мигает. При этом могут быть удалены данные управления аппарата, а карта памяти SD может перестать читаться.
- **•** Не прилагайте чрезмерную силу, когда нажимаете на крышку карты памяти SD или тянете за нее. Так ее можно повредить.

# **Вставка карты памяти SD**

- **1 Откройте крышку карты памяти SD.**
- **2 Вставьте карту памяти SD задней стороной вперед и насечкой вниз до конца.**
- **3 Закройте крышку карты памяти SD.**

# **Извлечение карты памяти SD**

**1 Откройте крышку карты памяти SD.**

Индикатор карты памяти SD будет мигать несколько секунд.

**2 Когда индикатор карты памяти SD перестанет мигать, нажмите на карту памяти SD вниз.**

Карта выдвинется из отсека.

- **3 Вытащите карту памяти SD, не меняя угла.**
- **4 Закройте крышку карты памяти SD.**

# <span id="page-35-0"></span>**Устройство USB**

- **•** Не отключайте устройство USB от аппарата и не выключайте аппарат, если индикатор устройства USB мигает. При этом могут быть удалены данные управления аппарата, а устройство USB может перестать читаться.
- **•** Не прилагайте чрезмерную силу, когда нажимаете на крышку порта USB или тянете за нее. Так ее можно повредить.

**Подключение устройства USB**

- **1 Откройте крышку порта USB.**
- **2 Вставьте устройство USB под прямым углом до конца.**

# <span id="page-35-1"></span>**Отключение устройства USB**

- **1 Нажмите и удерживайте кнопку [USB STOP], пока индикатор USB не перестанет мигать.**
- **2 Вытащите устройство USB, не меняя угла.**
- **3 Закройте крышку порта USB.**
# **Выбор дорожки**

# **Выбор источника**

**1 Нажмите кнопку [SOURCE].**

На экране [**SOURCE**] выводятся устройства, подключенные к аппарату.

**2 Выберите устройство.**

# **Выбор дорожки**

# **Выбор дорожек на экране просмотра**

#### **1 Откройте экран просмотра.**

Появится список дорожек.

Дополнительная информация: [Экран просмотра \(стр. 19\)](#page-18-0)

#### **2 Выберите дорожку.**

**•** Если для параметра [**LOAD LOCK**] в настройках [**UTILITY**] установлено значение [**LOCK**], вы не можете загрузить другую дорожку, пока играет текущая [\(стр. 79\)](#page-78-0). Установите для параметра [**LOAD LOCK**] значение [**UNLOCK**] или нажмите кнопку [**PLAY/PAUSE** ▶/II], чтобы приостановить воспроизведение, а затем загрузите другую дорожку.

# **Выбор недавно воспроизводившейся дорожки**

**1 Нажмите кнопку [MENU/UTILITY] на экране формы сигнала.** 

Появится список недавно воспроизводившихся дорожек.

- **2 Выберите дорожку.**
- **•** Чтобы закрыть список, нажмите кнопку [**MENU/UTILITY**] или [**BACK**].

# **Поиск дорожки**

### **Использование функции поиска**

Функция поиска доступна только при просмотре библиотеки rekordbox.

### **1 Нажмите кнопку [SEARCH].**

Откроется экран SEARCH.

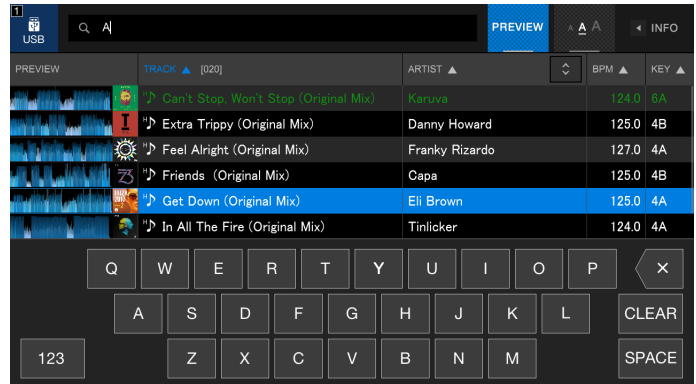

#### **2 Наберите на клавиатуре ключевое слово.**

Появится список дорожек, в которых имеется это ключевое слово.

**•** Вы можете указать несколько ключевых слов, разделяя их пробелами.

# **Использование функции перехода**

Аппарат поддерживает 2 режима перехода.

### **Переход по алфавиту**

### **1 Нажмите и удерживайте поворотный селектор, когда отображается список, отсортированный по алфавиту.**

Режим перехода по алфавиту будет включен, на экране появится первый символ выделенной дорожки или категории.

**•** В режиме алфавита отображаются буквы от A до Z, цифры от 0 до 9 и некоторые символы.

#### **2 Вращайте поворотный селектор, чтобы прокрутить экран.**

Курсор переходит на дорожку или категорию, первая буква которой совпадает с отображаемой на экране.

**•** Курсор не переходит, если дорожки и категории, первая буква которых совпадает с отображаемой на экране, отсутствуют.

#### **Переход по страницам**

### **1 Нажмите и удерживайте поворотный селектор, когда отображается список, отсортированный не по алфавиту.**

Включится режим перехода по страницам.

#### **2 Вращайте поворотный селектор, чтобы прокрутить экран.**

Курсор будет переходить на первую дорожку в списке на каждой странице.

# **Использование фильтра дорожек**

Дорожки можно отсортировать по BPM, тональности, информации меток, добавленных rekordbox, и т. п. Функция фильтра дорожек доступна только при просмотре библиотеки rekordbox.

Вы можете задать условия фильтра на экране редактирования фильтра дорожек.

- **•** Фильтр дорожек нельзя использовать в следующих ситуациях:
	- **–** когда открыт экран TAG LIST;
	- **–** когда открыт экран SEARCH;
	- **–** когда отображается категория [**MATCHING**];
	- **–** когда отображается категория [**HOT CUE BANK**];
	- **–** когда отображается категория [**FOLDER**].
- **•** Условия фильтра сохраняются для каждого устройства хранения (SD, USB).

#### **Фильтрация дорожек**

### **1 Нажмите кнопку [TRACK FILTER/EDIT].**

Дорожки будут отфильтрованы в соответствии с заданными в настоящий момент условиями.

## **Определение условий на экране редактирования фильтра дорожек**

**1 Нажмите и удерживайте кнопку [TRACK FILTER/EDIT].**

Откроется экран редактирования фильтра дорожек.

#### **2 Укажите условия фильтра.**

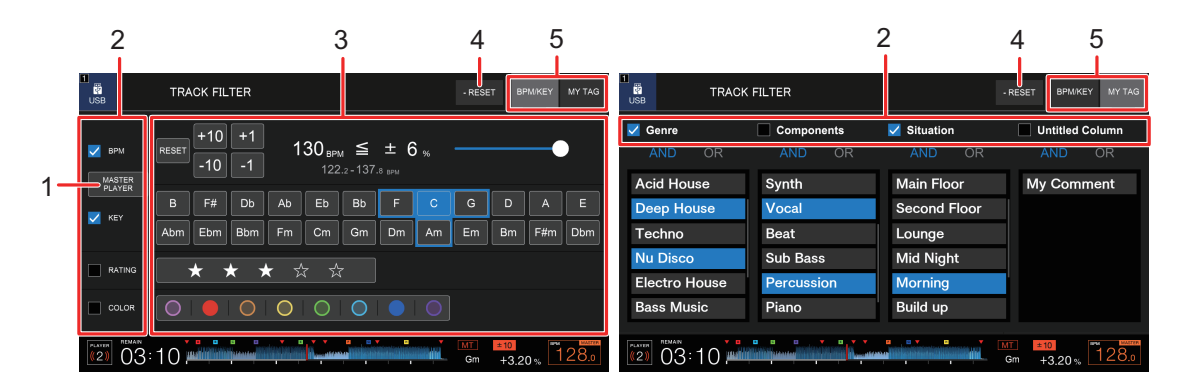

#### 1. **MASTER PLAYER**

Нажмите, чтобы получить BPM и тональность воспроизводимой на главном проигрывателе дорожки.

#### 2. **Флажки**

Установите флажки, чтобы включить фильтры.

#### 3. **Условия фильтра**

Если выбрано [**BPM**/**KEY**]:

- **• BPM** нажмите [**−10**], [**−1**], [**+1**] или [**+10**], чтобы задать BPM. Нажмите [**RESET**], чтобы восстановить значение по умолчанию (130 BPM).
- **• RANGE** фильтрация дорожек по диапазону BPM (от 0 до 6 %).
- **• KEY** фильтрация дорожек по тональности.
- **• RATING** фильтрация дорожек по рейтингу.
- **• COLOR** фильтрация дорожек по цвету.

Если выбрано [**MY TAG**]:

**• Настройка поиска с логическими условиями И и ИЛИ** позволяет выполнять поиск с логическими условиями И и ИЛИ в категории «Мой тег». Поиск между категориями «Мой тег» выполняется с использованием условия И.

- **• Отображение «моих тегов»** показывает «мои теги», установленные rekordbox. Укажите «мои теги», которые необходимо установить в качестве условий фильтра.
- 4. **RESET** Нажмите и удерживайте, чтобы восстановить условия фильтра по умолчанию.
- 5. **Вкладка BPM/KEY, вкладка MY TAG**

Переключение используемых условий фильтра.

# **Контроль звука перед загрузкой дорожки (просмотр нажатием)**

Вы можете проконтролировать звук дорожки перед ее загрузкой с помощью DJмикшера.

- **1 Соедините аппарат и совместимый с просмотром нажатием DJ-микшер через PRO DJ LINK.**
- **2 Подключите наушники к DJ-микшеру.**
- **3 Нажмите кнопку [LINK CUE] на DJ-микшере.**
- **4 Нажмите [PREVIEW] на экране просмотра, чтобы открыть форму сигнала в списке дорожек.**

Дополнительная информация: [Экран просмотра \(стр. 19\)](#page-18-0)

#### **5 Нажмите форму сигнала.**

Проконтролируйте звук из точки нажатия в наушниках.

**•** Вы можете проконтролировать дорожку, даже если в это время выводится звук дорожки, воспроизводимой на том же самом проигрывателе.

## **Использование истории**

Дорожки, которые воспроизводились примерно в течение 1 минуты, заносятся в историю (список воспроизведения).

- **•** Новый список истории автоматически создается на устройстве хранения (SD, USB) при подключении к аппарату.
- **•** Вы можете задать имя списка истории в параметре [**HISTORY NAME**] в настройках [**UTILITY**] [\(стр. 83\).](#page-82-0)
- **•** Если вы последовательно воспроизводите дорожку несколько раз, она может не записаться в историю.
- **•** Информация, записанная в историю, такая как название дорожек, отображается зеленым цветом (указывает на то, что дорожка воспроизводилась).
- **•** Вы можете изменить цвет отображения названий дорожек в категории [**PLAYLIST**] на зеленый (указывает, что она воспроизводилась), нажав кнопку [**MENU/UTILITY**]. Если цвет изменился на зеленый, дорожка записана в историю.

# **Просмотр истории**

### **1 Нажмите кнопку [BROWSE].**

Откроется экран BROWSE.

#### **2 Выберите категорию [HISTORY].**

Откроется список истории.

# **Удаление истории**

## **1 Выберите в списке историю, которую нужно удалить, и нажмите кнопку [MENU/UTILITY].**

Откроется меню удаления.

### **2 Выберите [DELETE] или [ALL DELETE].**

- **[DELETE]**: удаление выбранной истории.
- **[ALL DELETE]**: удаление всех списков истории.

## **Использование банка меток быстрого доступа**

Вы можете назначить метки быстрого доступа кнопкам [**HOT CUE**] (с **A** по **H**) на аппарате, используя настройку банка меток быстрого доступа в rekordbox.

**•** Банки меток быстрого доступа нельзя редактировать на аппарате. Для редактирования необходимо использовать rekordbox. Подробнее см. в руководстве по эксплуатации rekordbox, которое можно скачать по следующему адресу:

[rekordbox.com/manual](https://rekordbox.com/manual)

#### **1 Нажмите кнопку [BROWSE].**

Откроется экран BROWSE.

### **2 Выберите категорию [HOT CUE BANK].**

Откроется список банков меток быстрого доступа.

#### **3 Выберите банк меток быстрого доступа.**

Появятся метки быстрого доступа, зарегистрированные в выбранном банке.

### **4 Нажмите банк меток быстрого доступа или поворотный селектор.**

Метки быстрого доступа, зарегистрированные в банке, назначаются кнопкам [**HOT CUE**] (от **A** до **H**) на аппарате.

# **Использование Списка меток**

Вы можете пометить дорожку, которую нужно воспроизвести следующей, или дорожки, которые должны подойти для вашего выступления, и просмотреть их в списке меток.

- **•** Просмотреть список меток можно через многофункциональные проигрыватели, подключенные к сети PRO DJ LINK.
- **•** Для каждого устройства хранения (SD, USB) создается один список меток. Одну и ту же дорожку нельзя зарегистрировать на нескольких устройствах хранения (SD, USB), подключенных к многофункциональным проигрывателям в сети PRO DJ LINK.
- **•** В списке меток на каждом устройстве хранения (SD, USB) можно зарегистрировать до 100 дорожек.
- **•** Дорожку нельзя зарегистрировать в списке меток несколько раз.

### **Регистрация дорожки в списке меток**

**1 Выделите дорожку.**

#### **2 Нажмите кнопку [TAG TRACK/REMOVE].**

Дорожки, зарегистрированные в списке меток, будут отмечены галочкой.

**•** Нажмите кнопку [**TAG TRACK/REMOVE**] на экране формы сигнала, чтобы зарегистрировать загруженную дорожку в списке меток.

# **Удаление дорожки из списка меток**

**Удаление одной дорожки на экране списка меток**

- **1 Выделите дорожку.**
- **2 Нажмите и удерживайте кнопку [TAG TRACK/REMOVE].**

Дорожка будет удалена из списка меток.

## **Удаление отдельной дорожки на экранах BROWSE, PLAYLIST или SEARCH**

- **1 Выделите дорожку.**
- **2 Нажмите кнопку [TAG TRACK/REMOVE].**

Дорожка будет удалена из списка меток.

- **Удаление одной дорожки на экране формы сигнала**
- **1 Нажмите кнопку [TAG TRACK/REMOVE] на экране формы сигнала.**

Дорожка будет удалена из списка меток.

- **Удаление всех дорожек одновременно**
- **1 Нажмите кнопку [TAG LIST].**

Откроется экран TAG LIST.

**2 Нажмите кнопку [MENU/UTILITY].**

Откроется [**TAG LIST MENU**].

### **3 Выберите [REMOVE ALL TRACKS].**

Все дорожки в списке меток будут удалены.

**•** Если удалить из списка меток дорожку, которая в данный момент воспроизводится, она будет воспроизведена до конца. Следующая дорожка воспроизводиться не будет.

# **Преобразование списка меток в список воспроизведения**

Список воспроизведения, созданный из списка меток, отображается в категории [**PLAYLIST**].

- **•** Список меток нельзя преобразовать в список воспроизведения, если библиотека rekordbox не сохранена на устройстве хранения (SD, USB).
- **•** Если в списке меток есть зарегистрированные смешанные дорожки управляемые и не управляемые rekordbox, — в список воспроизведения будут преобразованы только дорожки, управляемые rekordbox.

### **1 Нажмите кнопку [TAG LIST].**

Откроется экран TAG LIST.

#### **2 Нажмите кнопку [MENU/UTILITY].**

Откроется [**TAG LIST MENU**].

### **3 Выберите [CREATE PLAYLIST].**

Список меток будет преобразован в список воспроизведения с именем [**TAG LIST XXX**].

# **Воспроизведение**

# **Воспроизведение/пауза**

#### **1 Нажмите кнопку [PLAY/PAUSE ▶/Ⅱ].**

Во время паузы: начнется воспроизведение загруженной дорожки. Во время воспроизведения: воспроизведение дорожки будет приостановлено.

# **Воспроизведение дорожки с точки нажатия на общей форме сигнала**

**1 Нажмите на общую форму сигнала во время паузы или одновременно с нажатием на верхнюю часть поворотного переключателя в режиме винила.**

Начнется воспроизведение загруженной дорожки с точки нажатия.

**•** Вы можете быстро переместить точку воспроизведения, сдвинув палец в нужную точку на общей форме сигнала.

## **Обратное воспроизведение**

### **1 Переведите ручку [DIRECTION FWD, REV, SLIP REV] в положение [REV].**

Загруженная дорожка будет воспроизводиться в обратном направлении.

- **•** Действия поворотного переключателя также будут инвертированы.
- **•** Если вы выполняете поиск дорожки или воспроизведение петли во время обратного воспроизведения, воспроизведение со скрэтчем будет невозможно.

# **Основные операции во время воспроизведения**

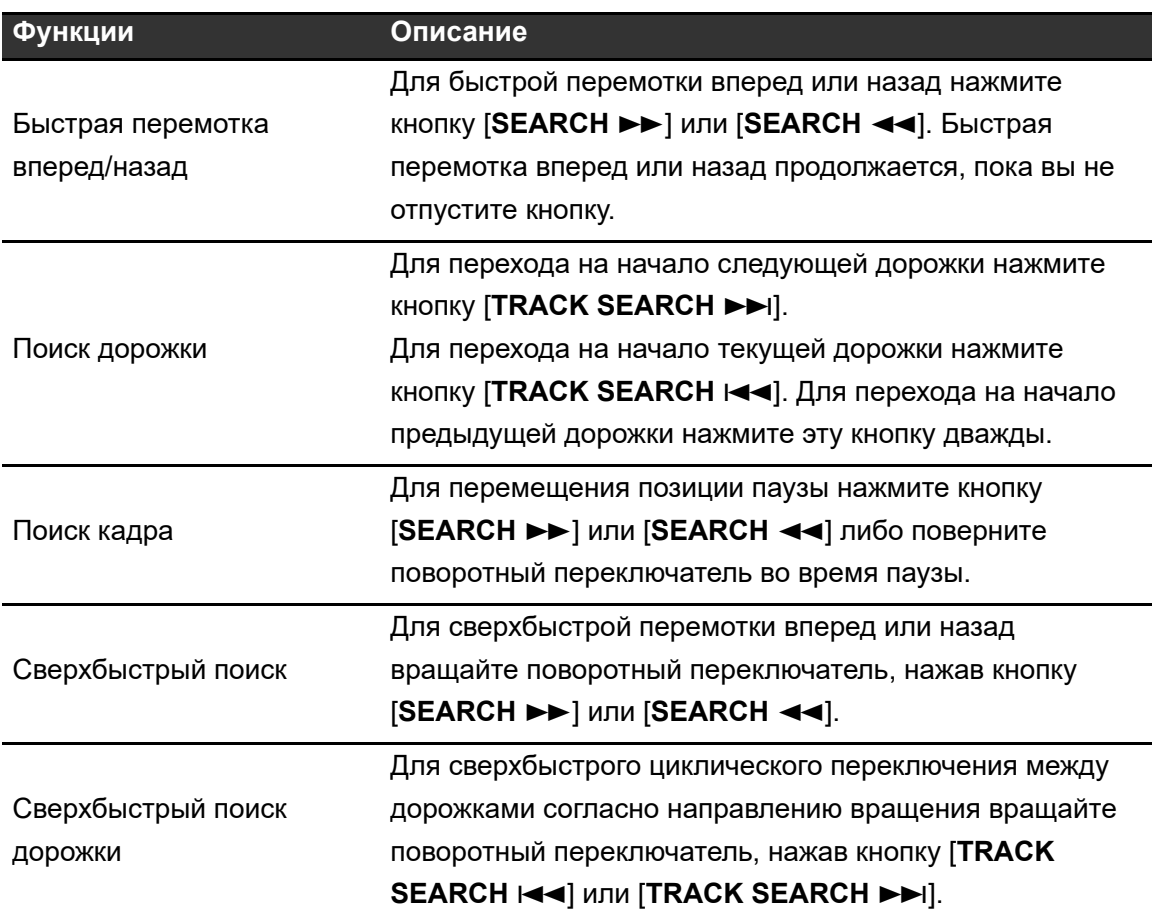

# **Регулировка скорости воспроизведения (управление темпом)**

#### **1 Передвиньте ползунок [TEMPO].**

В сторону [+]: ускорение воспроизведения. В сторону [−]: замедление воспроизведения.

- Ползунок [**TEMPO**] меняет диапазон в порядке  $\pm 6$  (0,02 %)  $\rightarrow \pm 10$  (0,05 %)  $\rightarrow \pm 16$ (0,05 %) WIDE (0,5 %) при каждом нажатии кнопки [**TEMPO ±6/±10/±16/WIDE**]\*. Регулируемый диапазон [**WIDE**] составляет ±100 %. При значении −100 % дорожка останавливается.
	- \* Значение в скобках указывает единицы регулировки.
- **•** Нажмите кнопку [**TEMPO RESET**], чтобы дорожка воспроизводилась с исходной скоростью, независимо от положения ползунка [**TEMPO**] (загорится индикатор [**TEMPO RESET**]).

# **Регулировка скорости воспроизведения без изменения высоты (основной темп)**

Если включен основной темп, вы сможете менять скорость воспроизведения дорожки ползунком [**TEMPO**] без изменения высоты.

**1 Нажмите кнопку [MASTER TEMPO], чтобы включить режим основного темпа.**

Если он включен, кнопка загорается.

**•** Нажмите кнопку [**MASTER TEMPO**] еще раз, чтобы выключить основной темп.

# **Контроль другой части дорожки во время воспроизведения (нажатие метки)**

Если нажать общую форму сигнала во время воспроизведения дорожки, вы можете проконтролировать звук в точке нажатия на DJ-микшере, не влияя не выходной звук.

- **1 Соедините аппарат и совместимый с нажатием метки DJмикшер через PRO DJ LINK.**
- **2 Подключите наушники к DJ-микшеру.**
- **3 Нажмите кнопку [LINK CUE] на DJ-микшере.**

#### **4 Нажмите общую форму сигнала на экране формы сигнала.**

Вы можете контролировать звук из точки нажатия в наушниках.

- **•** Форма сигнала в нажатой точке отображается в виде увеличенной формы сигнала.
- **•** Чтобы контролировать звук, нажимайте на форму сигнала.

# **Использование поворотного переключателя**

### <span id="page-51-0"></span>**Настройка режима поворотного переключателя**

#### **1 Нажмите кнопку [JOG MODE].**

При каждом нажатии происходит переключение между следующими режимами.

- **Режим винила**: воспроизведение останавливается нажатием на верхнюю часть поворотного переключателя, воспроизведение со скрэтчем включается вращением поворотного переключателя одновременно с нажатием на его верхнюю часть.
- **Режим CDJ**: операции с поворотным переключателем не останавливают воспроизведение и не включают воспроизведение со скрэтчем.

### **Операции с поворотным переключателем**

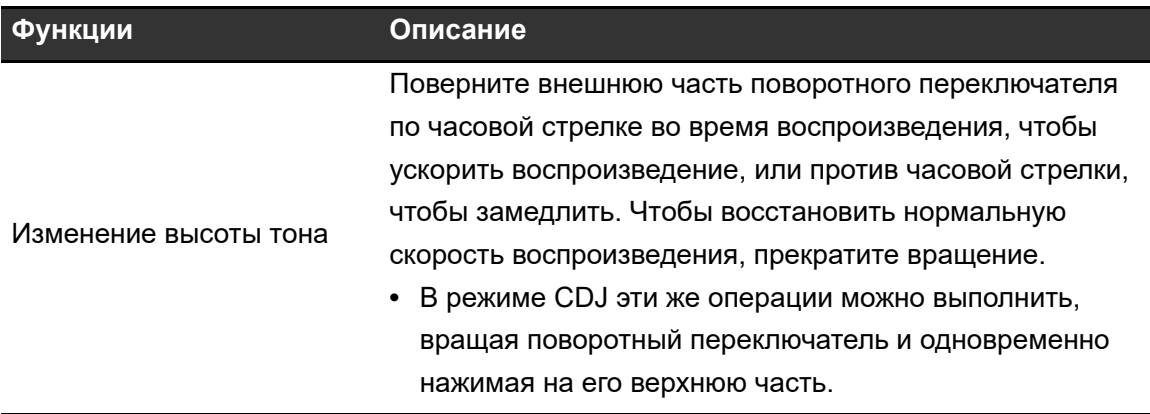

# **Использование поворотного переключателя**

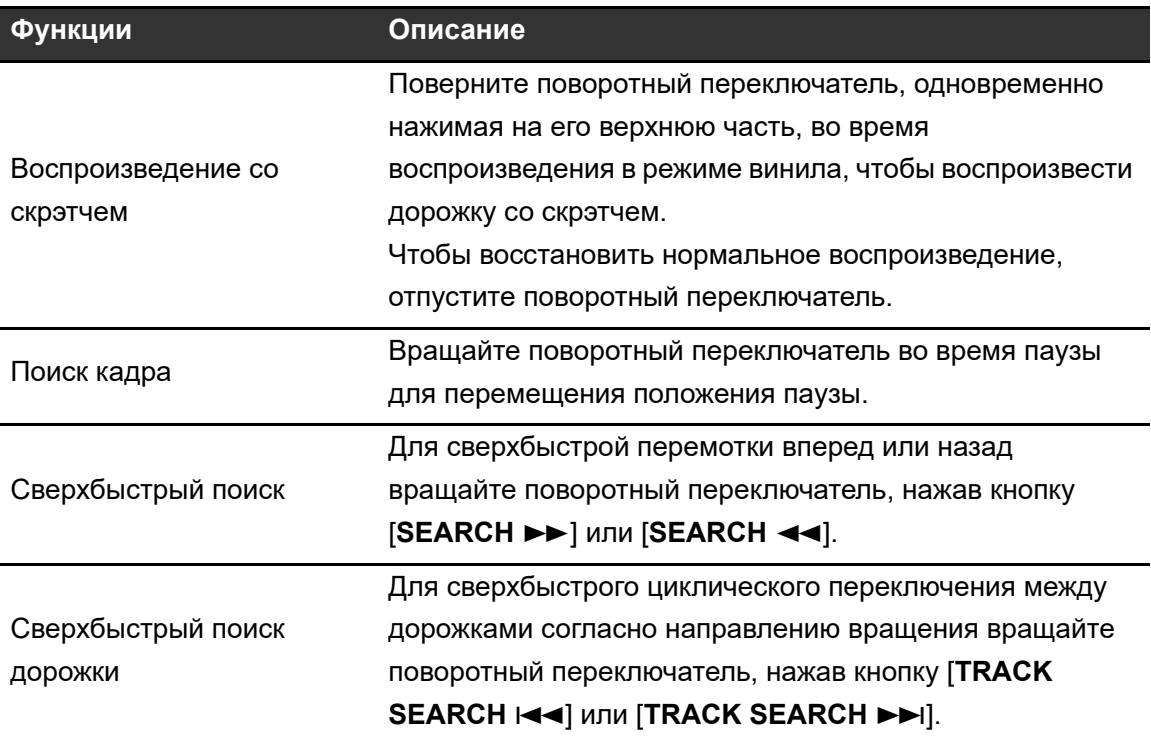

# **Регулировка веса поворотного переключателя**

### **1 Вращайте ручку [JOG ADJUST].**

По часовой стрелке: увеличивает вес. Против часовой стрелки: уменьшает вес.

# **Регулировка скорости воспроизведения и остановки (для режима винила)**

Вы можете регулировать следующие скорости.

- **–** Скорость, на которой воспроизведение замедляется и приостанавливается после нажатия на верхнюю часть поворотного переключателя или кнопку [**PLAY/PAUSE**   $\blacktriangleright$ /II]
- **–** Скорость, на которой нормальное воспроизведение возобновляется после нажатия на верхнюю часть поворотного переключателя

### **1 Нажмите и удерживайте кнопку [MENU/UTILITY].**

Откроется экран [**UTILITY**].

## **2 Выберите настройку регулировки в разделе [VINYL SPEED ADJUST] в [DJ SETTING].**

- **[TOUCH&RELEASE]:** регулировка скорости, на которой воспроизведение замедляется, останавливается и возобновляется нормальное воспроизведение.
- **[TOUCH]:** регулировка скорости, на которой воспроизведение замедляется и останавливается.
- **[RELEASE]**: регулировка скорости, на которой возобновляется нормальное воспроизведение.

## **3 Вращайте ручку [VINYL SPEED ADJ. TOUCH/BRAKE] для регулировки скорости.**

По часовой стрелке: увеличивает скорость. Против часовой стрелки: уменьшает скорость.

# **Метка**

Вы можете быстро вызвать ранее установленную точку метки.

# <span id="page-54-1"></span>**Установка точки метки**

#### **Во время паузы**

#### **1 Нажмите кнопку [CUE].**

Точка метки будет установлена.

• Для точной регулировки позиции паузы нажмите кнопку [SEARCH < [**SEARCH**] либо поверните поворотный переключатель во время паузы.

#### **Во время воспроизведения**

#### **1 Нажмите кнопку [LOOP IN/CUE (IN ADJUST)].**

Точка метки будет установлена.

**•** При установке новой точки метки ранее установленная точка метки удаляется.

## <span id="page-54-0"></span>**Переход к точке метки**

#### **1 Нажмите кнопку [CUE] во время воспроизведения.**

Дорожка перейдет к точке метки, и воспроизведение будет приостановлено.

# **Проверка точки метки (сэмплер точки метки)**

#### **1 Перейдите к точке метки.**

Дополнительная информация: [Переход к точке метки \(стр. 55\)](#page-54-0)

#### **2 Нажмите и удерживайте кнопку [CUE].**

Воспроизведение будет продолжаться до тех пор, пока вы не отпустите кнопку [**CUE**].

# **Сохранение точки метки**

**1 Установите точку метки.**

Дополнительная информация: [Установка точки метки \(стр. 55\)](#page-54-1)

**2 Нажмите кнопку [MEMORY].**

### <span id="page-55-0"></span>**Вызов сохраненной точки метки**

- **1 Загрузите дорожку, для которой вы ранее сохранили точку метки.**
- **2 Нажмите кнопку [CUE/LOOP CALL ] или [CUE/LOOP CALL ].**

# **Удаление сохраненной точки метки**

#### **1 Вызовите сохраненную точку метки.**

Дополнительная информация: [Вызов сохраненной точки метки \(стр.](#page-55-0) 56)

#### **2 Нажмите кнопку [DELETE].**

# **Настройка автоматической метки**

При загрузке или поиске дорожки точку метки можно автоматически добавить в положение непосредственно перед первым звуком дорожки (пропустив паузу в начале, если она есть).

### **1 Нажмите и удерживайте кнопку [TIME MODE/AUTO CUE].**

После включения автоматической метки загорится индикатор [**AUTO CUE**].

- **•** Нажмите и удерживайте кнопку [**TIME MODE/AUTO CUE**] еще раз, чтобы выключить режим автоматической метки.
- **•** Настройка автоматической метки сохраняется, даже если вы выключите аппарат.
- **•** Вы можете задать уровень звукового давления, который должен расцениваться как тишина, в разделе [**AUTO CUE LEVEL**] в настройках [**UTILITY**] [\(стр. 79\).](#page-78-1)

# **Петля**

Вы можете выбрать часть дорожки, которая будет воспроизводиться непрерывно.

# <span id="page-57-0"></span>**Настройка петли**

# **Настройка вручную**

- **1 Во время воспроизведения дорожки нажмите кнопку [LOOP IN/CUE (IN ADJUST)] в точке, в которой нужно начать петлю (точка входа в петлю).**
- **2 Нажмите кнопку [LOOP OUT (OUT ADJUST)] в точке, в которой нужно закончить петлю (точка выхода из петли).**

Выбранная часть будет воспроизводиться петлей.

# **Автоматическая настройка**

- **С помощью кнопки [4 BEAT LOOP (1/2X)]**
- **1 Нажмите кнопку [4 BEAT LOOP (1/2X)] во время воспроизведения.**

Дорожка будет воспроизводиться в виде петли с 4 ударами с точки, в которой вы нажали кнопку.

- **◆ С помощью кнопки [8 BEAT LOOP (2X)]**
- **1 Нажмите кнопку [8 BEAT LOOP (2X)] во время воспроизведения.**

Дорожка будет воспроизводиться в виде петли с 8 ударами с точки, в которой вы нажали кнопку.

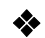

### <span id="page-58-0"></span> **С помощью параметра [BEAT LOOP] на экране формы сигнала**

Вы можете выбрать количество ударов для петли.

### **1 Нажмите параметр [BEAT LOOP] на экране формы сигнала.**

Откроется экран выбора количества ударов.

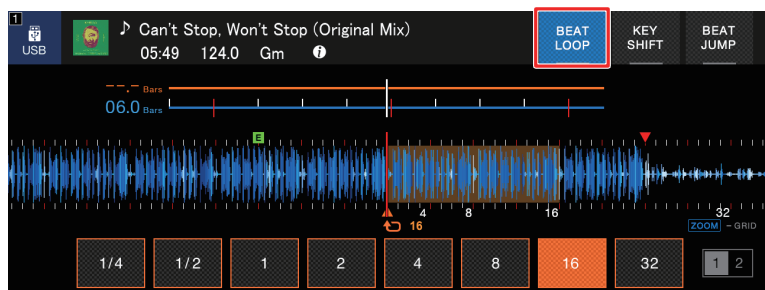

**2 Нажмите нужное количество ударов.**

Воспроизведение петли будет начато в соответствии с выбранным количеством ударов.

### **Точная регулировка точек петли**

- **1 Нажмите кнопку [LOOP IN/CUE (IN ADJUST)] или [LOOP OUT (OUT ADJUST)] во время воспроизведения петли.**
	- **[LOOP IN/CUE (IN ADJUST)]:** регулировка точки входа в петлю.
	- **[LOOP OUT (OUT ADJUST)]:** регулировка точки выхода из петли.
- **2 Нажмите кнопку [SEARCH ] или [SEARCH ] либо поверните поворотный переключатель для точной регулировки точек петли.**

**•** Нажмите кнопку [**LOOP IN/CUE (IN ADJUST)**] или [**LOOP OUT (OUT ADJUST)**] еще раз либо не пользуйтесь никакими органами управления более 10 секунд, чтобы возобновить воспроизведение петли.

# **Регулировка длины петли**

## **Уменьшение длины петли вдвое**

**1 Нажмите кнопку [4 BEAT LOOP (1/2X)] или [CUE/LOOP CALL ] во время воспроизведения петли.**

Длина петли уменьшается в два раза при каждом нажатии на эту кнопку.

# **Увеличение длины петли вдвое**

**1 Нажмите кнопку [8 BEAT LOOP (2X) ] или [CUE/LOOP CALL ] во время воспроизведения петли.**

Длина петли увеличивается в два раза при каждом нажатии на эту кнопку.

# **Использование активной петли**

Заранее установите сохраненную петлю в качестве активной с помощью rekordbox.

#### **1 Загрузите дорожку, для которой задана активная петля.**

Когда точка воспроизведения пройдет заданную точку, воспроизведение петли начнется автоматически.

### **Отмена воспроизведения петли**

### **1 Нажмите кнопку [LOOP RELOOP/EXIT] во время воспроизведения.**

Воспроизведение петли будет отменено, дорожка продолжит воспроизводиться нормально.

**•** Нажмите кнопку [**LOOP RELOOP/EXIT**] еще раз, чтобы начать воспроизведение петли с точки входа в петлю.

# **Аварийная петля**

Этот аппарат автоматически воспроизводит ударную петлю, если не может начать воспроизведение следующей дорожки по окончании текущей. Это позволяет предотвратить прерывание выступления тишиной.

- **•** Во время воспроизведения аварийной петли вы не можете выполнять функции DJ.
- **•** Чтобы выключить аварийную петлю, загрузите какую-либо дорожку.

### **Сохранение петли**

- **1 Установите точки петлей.**
	- Дополнительная информация: [Настройка петли \(стр. 58\)](#page-57-0)
- **2 Нажмите кнопку [MEMORY].**

## **Вызов сохраненной петли**

**1 Загрузите дорожку, для которой вы ранее сохранили петлю.**

**2 Нажмите кнопку [CUE/LOOP CALL ] или [CUE/LOOP CALL ].**

# **Удаление сохраненной петли**

- **1 Вызовите сохраненную петлю.**
- **2 Нажмите кнопку [DELETE].**

# **Метки быстрого доступа**

Вы можете быстро вызвать точку метки быстрого доступа, нажав кнопки [**HOT CUE**] (с **A** по **H**) и начать воспроизведение с этой точки дорожки.

# **Установка метки быстрого доступа**

### **1 Нажмите одну из кнопок [HOT CUE] (с A по H) в точке, где нужно установить метку быстрого доступа.**

Метка быстрого доступа будет назначена этой кнопке.

- **•** Если вы делаете это во время воспроизведения петли, вместо этого будет настроена петля.
- **•** Для одной дорожки можно задать до 8 меток быстрого доступа.
- **•** Кнопки [**HOT CUE**] (с **A** по **H**) загораются следующим образом в соответствии с установленной функцией. Вы можете менять цвета в rekordbox.

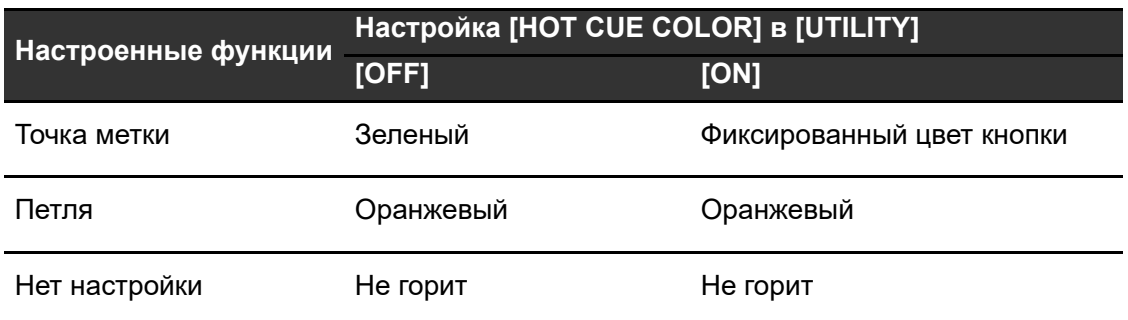

**•** Вы не можете назначить метку быстрого доступа кнопке [**HOT CUE**] (с **A** по **H**), если для этой кнопки уже настроена такая метка. Чтобы установить новую метку быстрого доступа для кнопки, сначала удалите старую [\(стр. 64\).](#page-63-0)

# **Начало воспроизведения с точки метки быстрого доступа**

**1 Нажмите одну из кнопок [HOT CUE] (с A по H), для которых настроена метка быстрого доступа.**

Воспроизведение начнется с точки метки быстрого доступа.

**•** Нажмите кнопку [**LOOP RELOOP/EXIT**] для отмены воспроизведения петли, если она настроена для нажатой кнопки.

# <span id="page-63-0"></span>**Удаление метки быстрого доступа**

**1 Нажмите одну из кнопок [HOT CUE] (с A по H), одновременно нажимая кнопку [CALL/DELETE].**

Метка быстрого доступа, назначенная этой кнопке, будет удалена.

## **Вызов меток быстрого доступа**

# **Автоматический вызов**

Вы можете автоматически вызывать метки быстрого доступа, сохраненные на устройстве хранения (SD, USB), при загрузке дорожки.

### **1 Нажмите и удерживайте кнопку [MENU/UTILITY] или нажмите кнопку [SHORTCUT].**

Откроется экран [**UTILITY**] или [**SHORTCUT**].

### **2 Установите для параметра [HOT CUE AUTO LOAD] значение [ON] или [rekordbox SETTING].**

- **[ON]:** автоматический вызов меток быстрого доступа для всех дорожек при их загрузке. [**A. HOT CUE**] на экране загорается красным.
- **[rekordbox SETTING]:** автоматический вызов меток быстрого доступа для дорожек, отмеченных значком (указывает на то, что в rekordbox для дорожки установлен параметр [**HOT CUE AUTO LOAD**]), при их загрузке. [**A. HOT CUE**] на экране загорается белым.
- **[OFF]:** метки быстрого доступа не вызываются автоматически.

# **Вызов вручную**

Вы можете вызвать метку быстрого доступа вручную, если для параметра [**HOT CUE AUTO LOAD**] в настройках [**UTILITY**] или на экране [**SHORTCUT**] установлено значение [**OFF**], либо если в [**rekordbox SETTING**] не выполняются условия для автоматического вызова.

#### **1 Нажмите кнопку [CALL/DELETE].**

Кнопки [**HOT CUE**] (с **A** по **H**) мигают, если для них установлена метка быстрого доступа.

### **2 Нажмите одну из мигающих кнопок [HOT CUE] (с A по H).**

Установленная метка быстрого доступа будет вызвана.

- **•** Режим вызова меток быстрого доступа выключается в следующих условиях:
	- **–** вызваны все метки быстрого доступа;
	- **–** нажата кнопка [**CALL/DELETE**];
	- **–** загруженная дорожка заменена другой дорожкой с устройства хранения (SD, USB).

# **Квантование**

Точки меток, точки входа в петлю и выхода из нее, а также точки меток быстрого доступа автоматически устанавливаются в место ближайшего удара, даже если при установке они приходятся не на удар.

Вы можете использовать метки быстрого доступа, петли, обратное воспроизведение и скольжение, не нарушая ритма воспроизводимой дорожки.

- **•** Функцию квантования нельзя использовать с дорожками, не проанализированными rekordbox.
- **•** Вы можете настроить параметр [**QUANTIZE BEAT VALUE**] в настройках [**UTILITY**] или на экране [**SHORTCUT**] (стр. [79,](#page-78-2) [86](#page-85-0)).

# **Использование функции квантования**

### **1 Нажмите кнопку [QUANTIZE].**

Функция квантования будет включена, на экране появится индикация [**QUANTIZE**] и количество ударов, заданных для квантования.

**•** Нажмите кнопку [**QUANTIZE**] button еще раз, чтобы выключить квантование.

# **Перескок ударов/перемещение петли**

Вы можете переместить точку воспроизведения на указанное количество ударов от точки, в которой была нажата кнопка.

# **Использование функции перескока ударов/ перемещения петли**

### ◆ С помощью кнопок [BEAT JUMP ◀, ▶]

Точка воспроизведения перескакивает на количество ударов, заданное в параметре [**BEAT JUMP BEAT VALUE**] в настройках [**UTILITY**] или на экране [**SHORTCUT**] [\(стр. 79\)](#page-78-3).

**•** Нажмите кнопку [**BEAT JUMP** ] или [**BEAT JUMP** ], удерживая нажатой кнопку [**CALL/DELETE**], чтобы изменить количество ударов.

### **1 Нажмите кнопку [BEAT JUMP ] или [BEAT JUMP ] во время воспроизведения.**

Точка воспроизведения перескочит вперед или назад на заданное количество ударов от точки, в которой была нажата кнопка.

**•** Если вы делаете это во время воспроизведения петли, петля будет перемещена.

# **Перескок ударов/перемещение петли**

### **С помощью параметра [BEAT JUMP] на экране формы сигнала**

#### **1 Нажмите параметр [BEAT JUMP] на экране формы сигнала.**

Откроется экран выбора количества ударов.

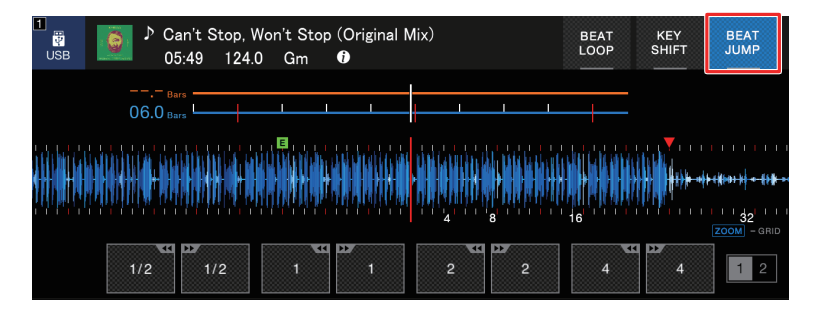

#### **2 Нажмите нужное количество ударов.**

Точка воспроизведения перескочит на соответствующее количество ударов от точки, в которой была нажата кнопка.

**•** Если вы делаете это во время воспроизведения петли, петля будет перемещена.

# **Скольжение**

Если включить режим скольжения, нормальное воспроизведение будет продолжаться в фоновом режиме (но вы не сможете слышать его) во время перечисленных далее операций.

По окончании операции режим скольжения отменяется, и нормальное воспроизведение начинается точно с той точки, до которой была воспроизведена дорожка. Это означает, что исходный ритм остается постоянным, и ваше выступление идет по графику.

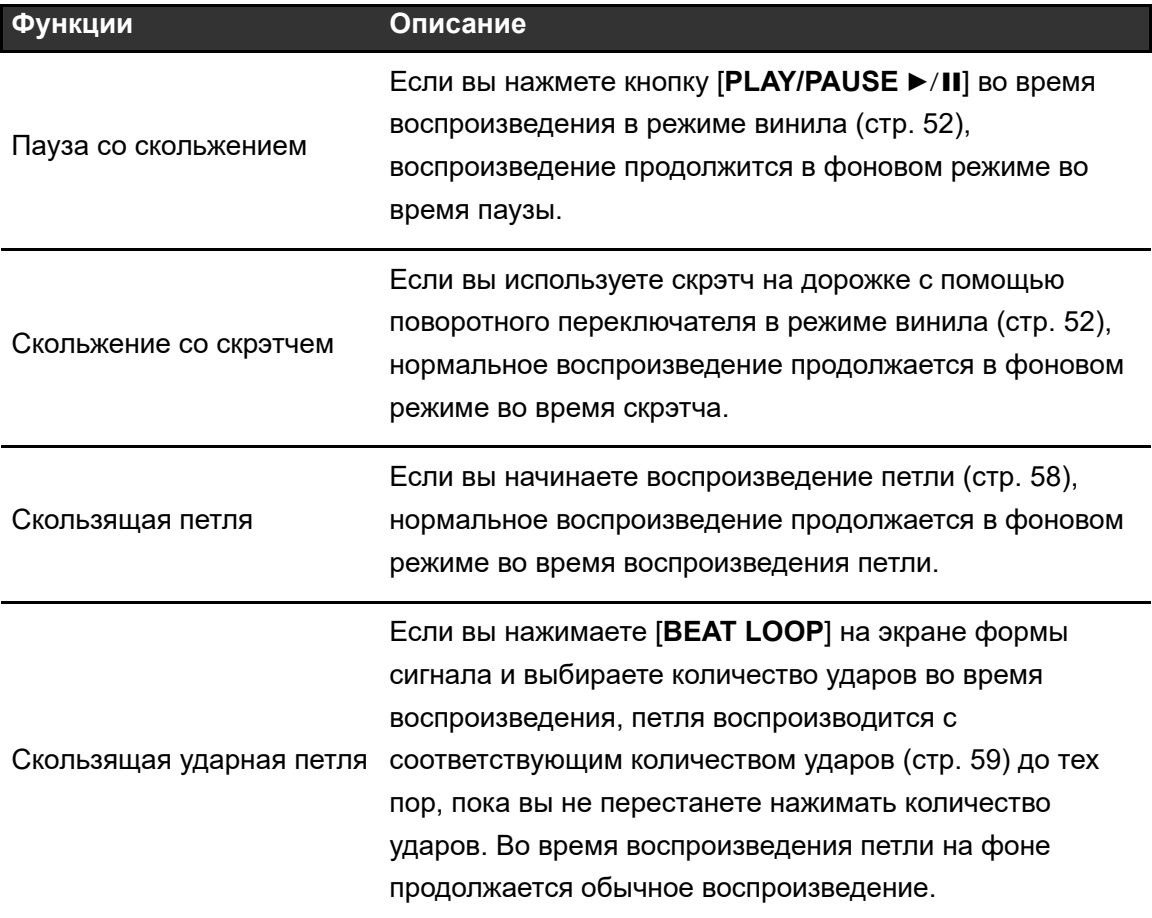

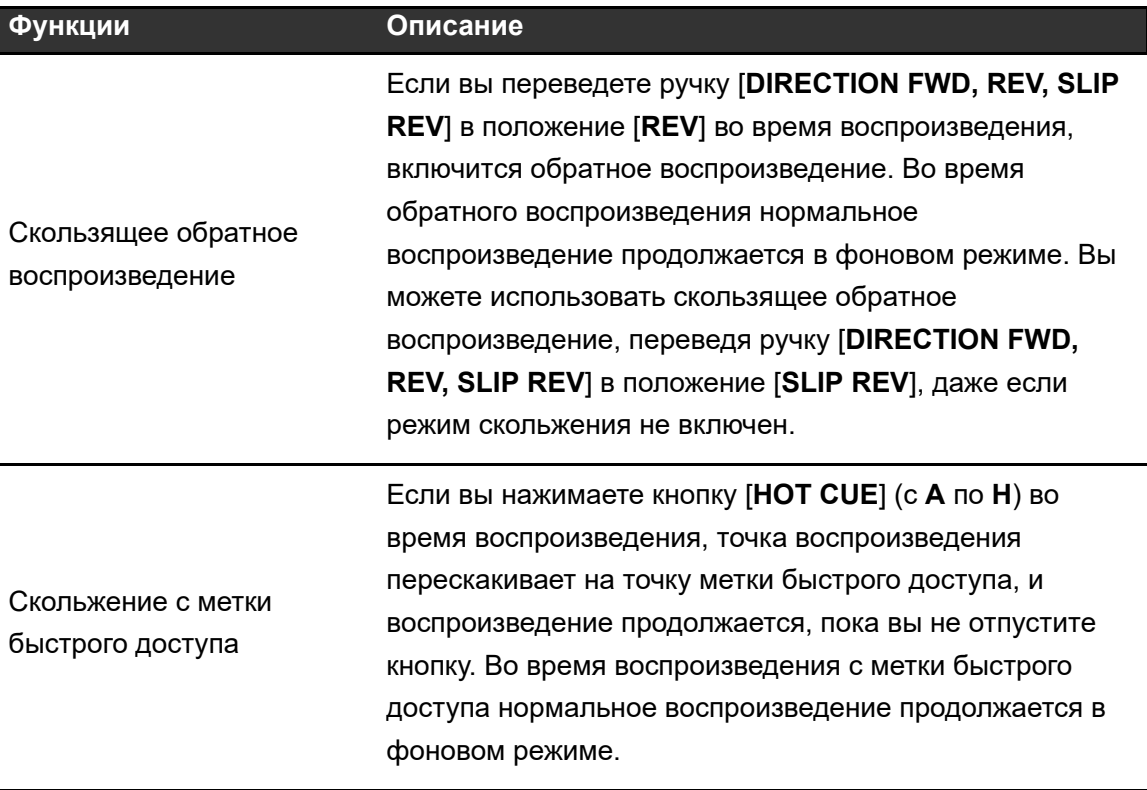

# **Настройка режима скольжения**

#### **1 Нажмите кнопку [SLIP].**

При включении режима скольжения кнопка [**SLIP**] загорается.

- **•** Во время использования режима скольжения кнопка [**SLIP**] мигает.
- **•** Текущая точка воспроизведения в режиме скольжения отмечена желтой линией на общей и увеличенной форме сигнала на экране формы сигнала. Фоновая точка воспроизведения отмечена белой линией на общей форме сигнала на экране формы сигнала.
- **•** Чтобы выключить режим скольжения, нажмите кнопку [**SLIP**] еще раз или загрузите дорожку.

# **Синхронизация ударов**

Если включить синхронизацию ударов, темп (BPM) и позиция ударов дорожки на аппарате автоматически синхронизируются с загруженной дорожкой на эталоне для синхронизации в сети PRO DJ LINK.

- **•** Синхронизацию ударов нельзя использовать с дорожками, не проанализированными rekordbox.
- **•** Вы можете назначить rekordbox (на ПК/Mac) эталоном для синхронизации. Подробнее см. в руководстве по эксплуатации rekordbox, которое можно скачать по следующему адресу:

[rekordbox.com/manual](https://rekordbox.com/manual)

### **Использование синхронизации ударов**

- **1 Нажмите кнопку [MASTER] на многофункциональном проигрывателе, который нужно назначить эталоном для синхронизации.**
- **2 Нажмите кнопку [BEAT SYNC/INST.DOUBLES] на других многофункциональных проигрывателях в сети PRO DJ LINK.**

Синхронизация ударов будет включена.

- **•** Когда синхронизация ударов используется на многофункциональных проигрывателях, отличных от эталона для синхронизации, темп на этих проигрывателях невозможно контролировать ползунком [**TEMPO**].
- **•** Нажмите кнопку [**BEAT SYNC/INST.DOUBLES**] еще раз, чтобы выключить синхронизацию ударов. Если положение ползунка [**TEMPO**] не соответствует темпу воспроизведения (BPM), сохраняется темп режима синхронизации ударов. Чтобы восстановить нормальную работу ползунка [**TEMPO**], передвигайте его, пока BPM не совпадет с темпом воспроизведения. После этого вы сможете использовать ползунок [**TEMPO**] для регулировки темпа.

**•** Если выполнить изменение высоты тона на многофункциональном проигрывателе, отличном от эталона для синхронизации, режим синхронизации ударов выключится и будет синхронизироваться только BPM.

## **Изменение эталона для синхронизации**

Эталон для синхронизации можно изменить следующими способами:

- **–** изменив дорожку на эталоне для синхронизации или поставив воспроизведение на паузу;
- **–** нажав кнопку [**MASTER**] на эталоне для синхронизации;
- **–** нажав кнопку [**MASTER**] на другом многофункциональном проигрывателе, чтобы назначить его эталоном для синхронизации.

## **Использование мгновенного удвоения**

Вы можете использовать другой многофункциональный проигрыватель в сети PRO DJ LINK, чтобы начать воспроизведение дорожки с эталона для синхронизации с той же самой позиции. Это означает, что оба проигрывателя будут одновременно воспроизводить одну и ту же дорожку в одной и той же позиции.

### **1 Нажмите и удерживайте кнопку [BEAT SYNC/ INST.DOUBLES].**
# **Сетка ударов**

Вы можете отрегулировать сетку ударов.

**•** Вы не можете регулировать сетку ударов для дорожек, не проанализированных rekordbox.

### **Регулировка сетки ударов**

**1 Нажмите и удерживайте поворотный селектор.**

Включится режим регулировки сетки.

- **2 Вращайте поворотный селектор, чтобы отрегулировать сетку ударов.**
	- **•** Вы также можете отрегулировать сетку ударов с помощью следующих кнопок на экране.
		- **– [SNAP GRID(CUE)]:** перемещает позицию первого удара в точку метки;
		- **– [SHIFT GRID]:** применяет настройки (изменение высоты тона и т. д.), отрегулированные во время синхронизации;
		- **– [<1/2], [1/2>]:** перемещает сетку ударов на 1/2 удара.
- **•** Нажмите [**RESET**], чтобы восстановить исходную сетку ударов.
- **•** Нажмите и удерживайте поворотный селектор еще раз, чтобы вернуться в режим масштаба.

### **Синхронизация тональности**

Вы можете отрегулировать тональность воспроизводимой на аппарате дорожки в соответствии с тональностью дорожки, загруженной на эталоне для синхронизации.

**•** Вы не можете регулировать тональность для дорожек, не проанализированных rekordbox.

#### **Использование синхронизации тональности**

#### **1 Нажмите кнопку [KEY SYNC] при загрузке дорожки.**

Тональность будет отрегулирована в соответствии с максимально близкой из следующих:

- **—** та же самая тональность;
- **—** доминанта;
- **—** субдоминанта;
- **—** относительная тональность;
- **—** относительная тональность доминанты;
- **—** относительная тональность субдоминанты.
- **•** Нажмите кнопку [**KEY SYNC**] или [**MASTER TEMPO**], чтобы восстановить оригинальную тональность.

# **Сдвиг тональности**

Вы можете сдвинуть тональность дорожки.

#### **Использование сдвига тональности**

#### **1 Нажмите параметр [KEY SHIFT] на экране формы сигнала.**

Откроется экран сдвига тональности.

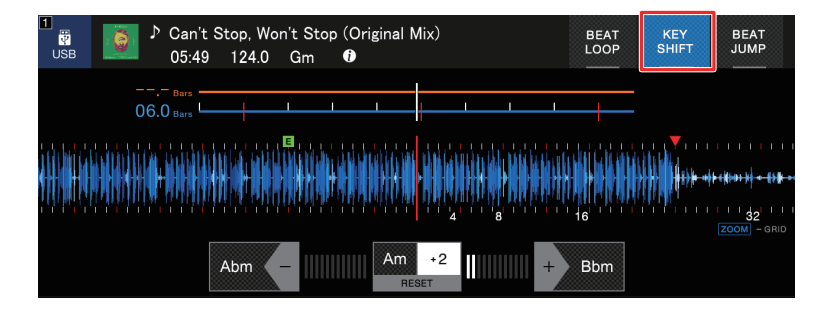

#### **2 Нажмите [−] или [+], чтобы отрегулировать тональность.**

При каждом нажатии тональность сдвигается вверх или вниз на полтона.

**•** Нажмите [**RESET**], чтобы восстановить исходную тональность.

# **Использование DJ-приложения (MIDI/ HID)**

Если вы использовали кабель USB для подключения компьютера ПК/Mac с установленным программным обеспечением, совместимым с MIDI или HID (DJприложением), вы можете управлять этим приложением с аппарата.

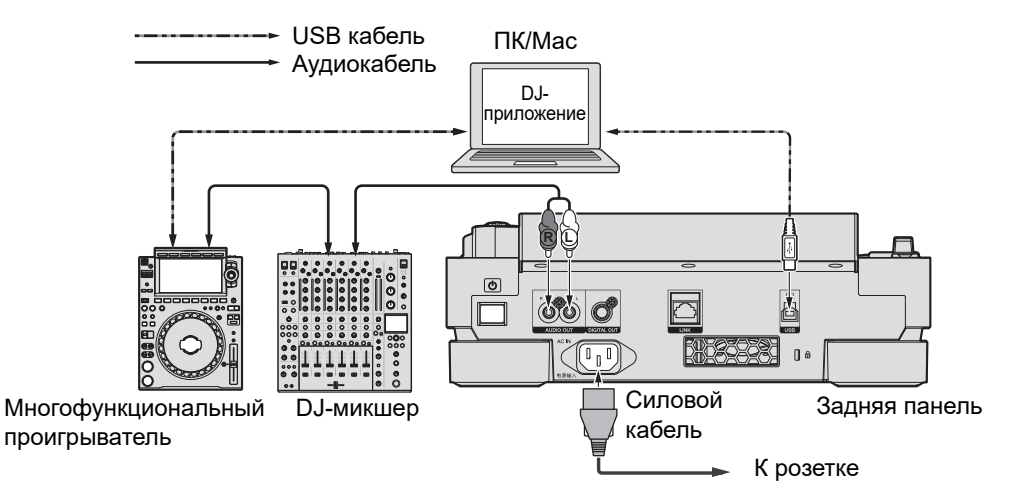

- **•** Для воспроизведения аудиодорожек, сохраненных на компьютере ПК/Mac, на этом аппарате, установите на компьютер соответствующий программный аудиодрайвер [\(стр. 27\)](#page-26-0).
- **•** Подробнее о сообщениях MIDI аппарата см. по следующему адресу:

[pioneerdj.com/support/](https://www.pioneerdj.com/support/)

- **•** Заранее установите DJ-приложение и настройте параметры звука и MIDI/HID на ПК/ Mac.
- **•** Чтобы использовать программное обеспечение MIDI, задайте [**MIDI CHANNEL**] в настройках [**UTILITY**] [\(стр. 82\)](#page-81-0). Эта настройка не требуется при использовании программного обеспечения HID.

### **Управление DJ-приложением**

- **1 Подключите аппарат к компьютеру ПК/Mac.**
- **2 Нажмите кнопку [SOURCE].**

Откроется экран [**SOURCE**].

#### **3 Выберите [CONTROL MODE].**

Включится режим управления.

#### **4 Запуск DJ-приложения.**

Аппарат начнет взаимодействие с DJ-приложением.

- **•** Некоторые кнопки на аппарате нельзя использовать для управления DJприложением.
- **•** Режим управления выключается при загрузке в аппарат дорожки с устройства, отличного от того, с которым аппарат взаимодействовал.

Вы можете изменить настройки аппарата в настройках [**UTILITY**] или на экране [**SHORTCUT**].

Если вы сохранили [**MY SETTINGS**] (настройки функций аппарата) на устройстве хранения (SD, USB), их можно мгновенно загрузить в аппарат во время смены DJ и т. д.

### **Изменение настроек [UTILITY]**

#### **1 Нажмите и удерживайте кнопку [MENU/UTILITY].**

Откроется экран [**UTILITY**].

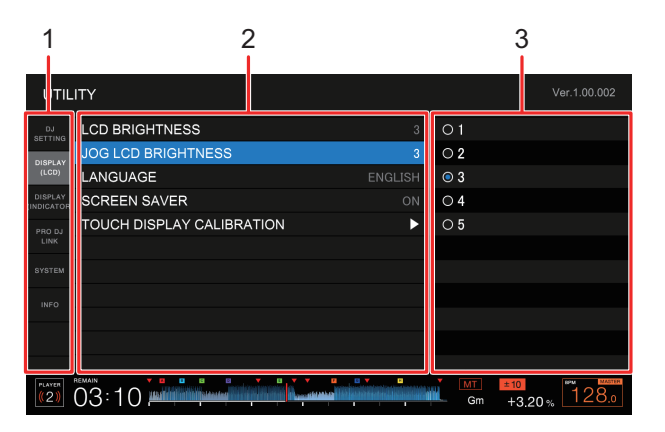

- 1. **Категория**
- 2. **Настройка параметров и их текущего значения**
- 3. **Варианты** (**значения настройки**)

#### **2 Выберите категорию.**

Дополнительная информация: [Настройки утилит \(стр. 79\)](#page-78-0)

**3 Выберите параметр настройки.**

#### **4 Выберите значение настройки.**

**•** Нажмите кнопку [**MENU/UTILITY**], чтобы закрыть экран [**UTILITY**].

# <span id="page-78-0"></span>**Настройки утилит**

\*: заводская настройка

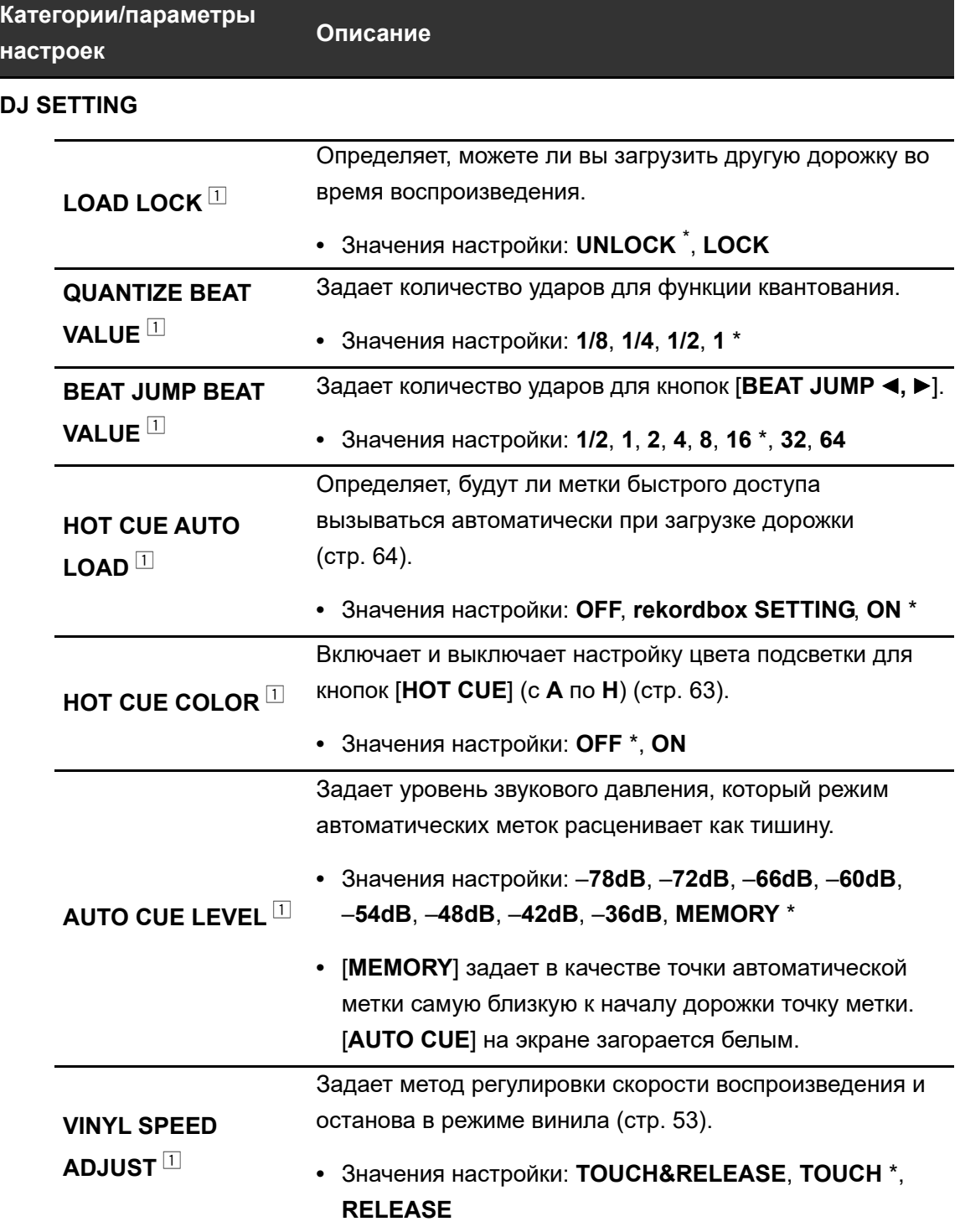

<span id="page-79-0"></span>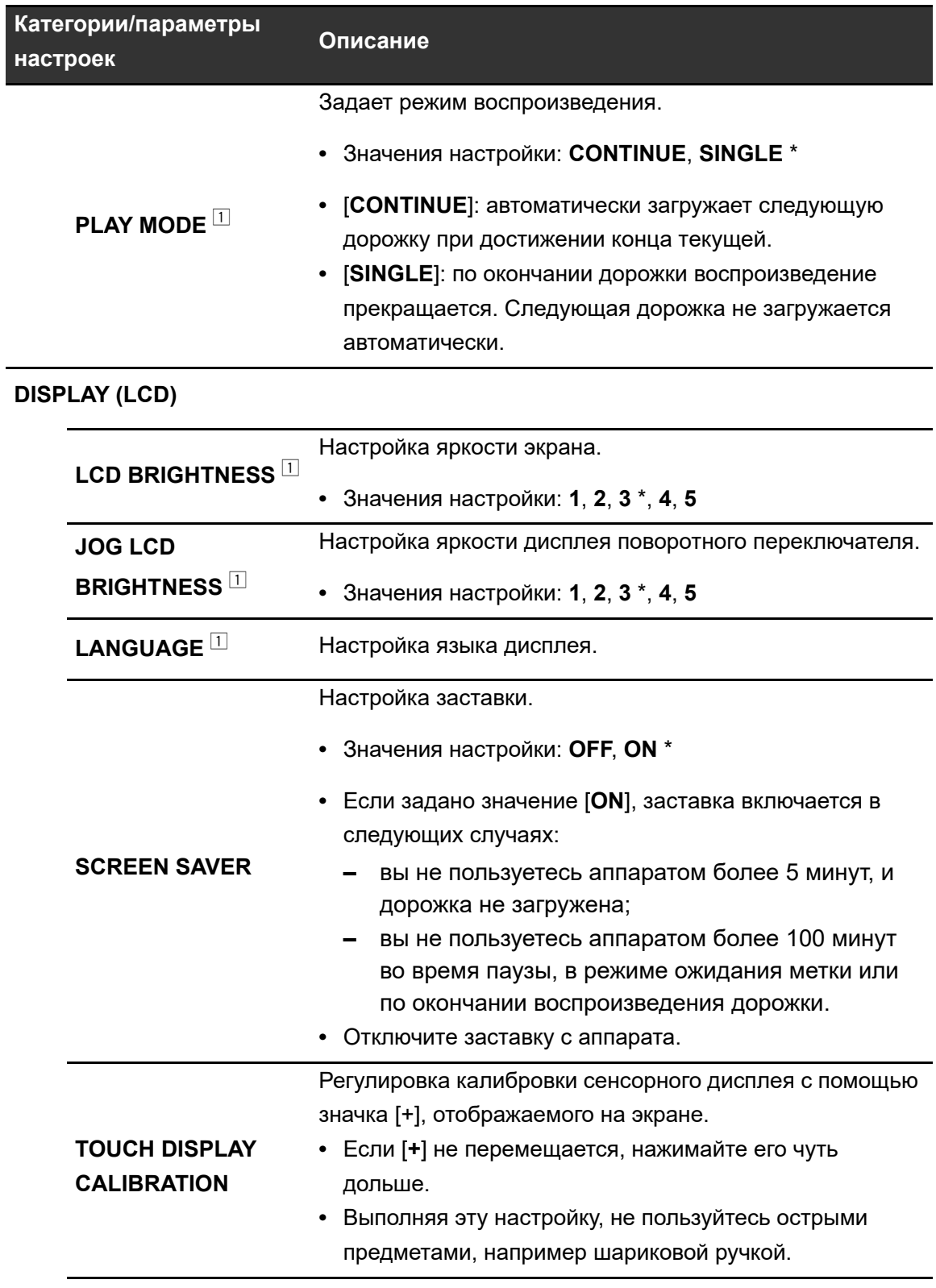

<span id="page-80-0"></span>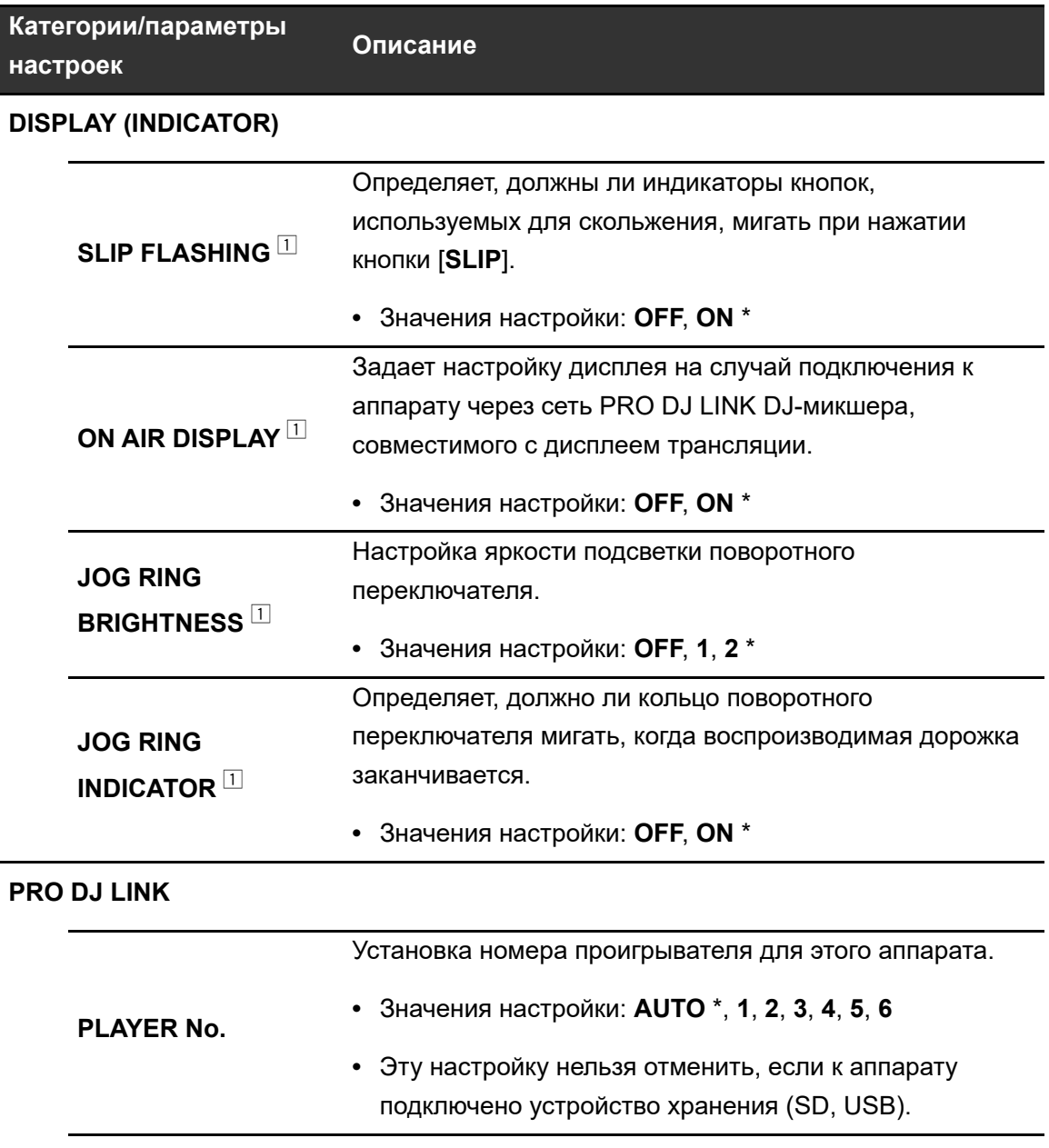

<span id="page-81-1"></span><span id="page-81-0"></span>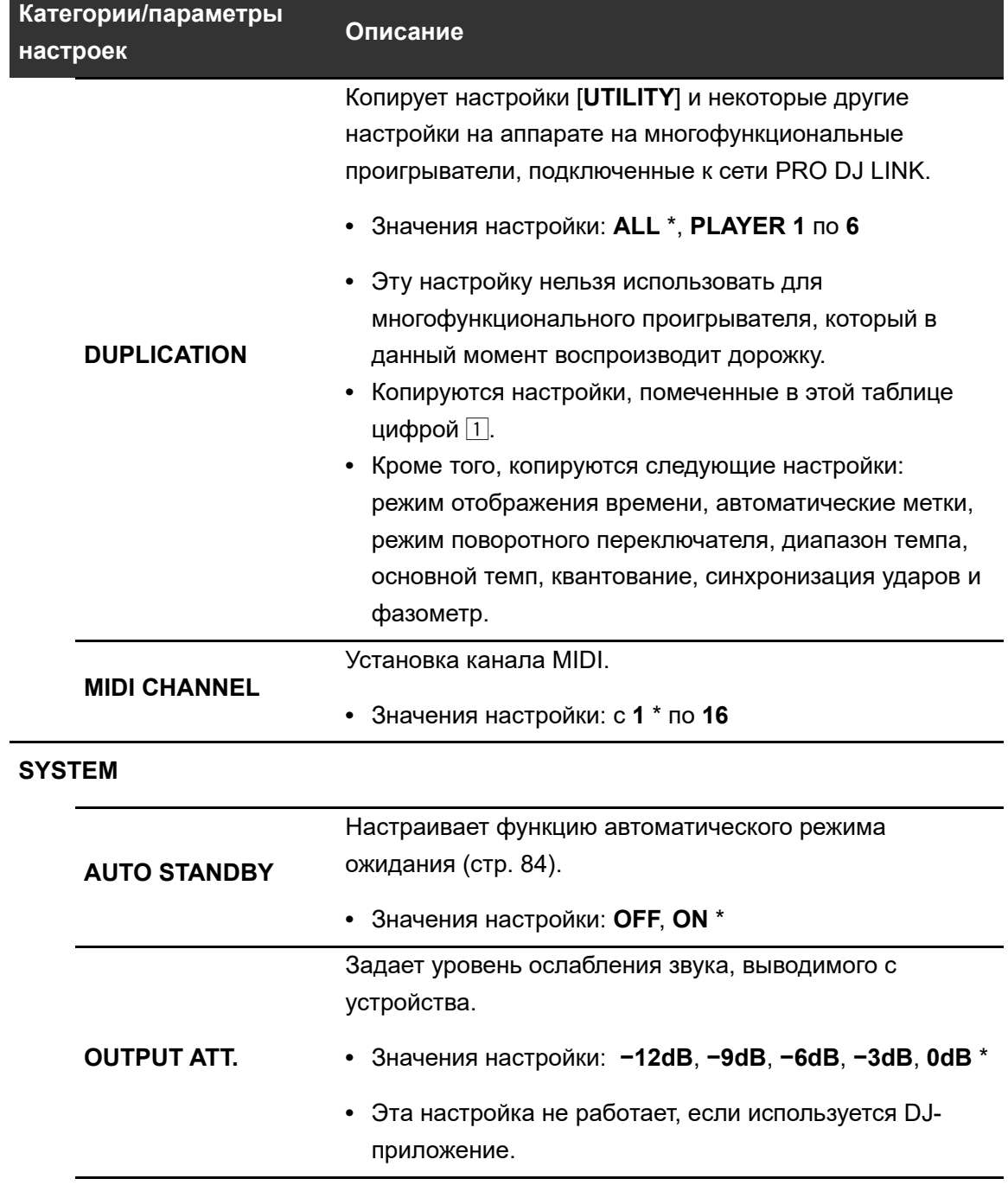

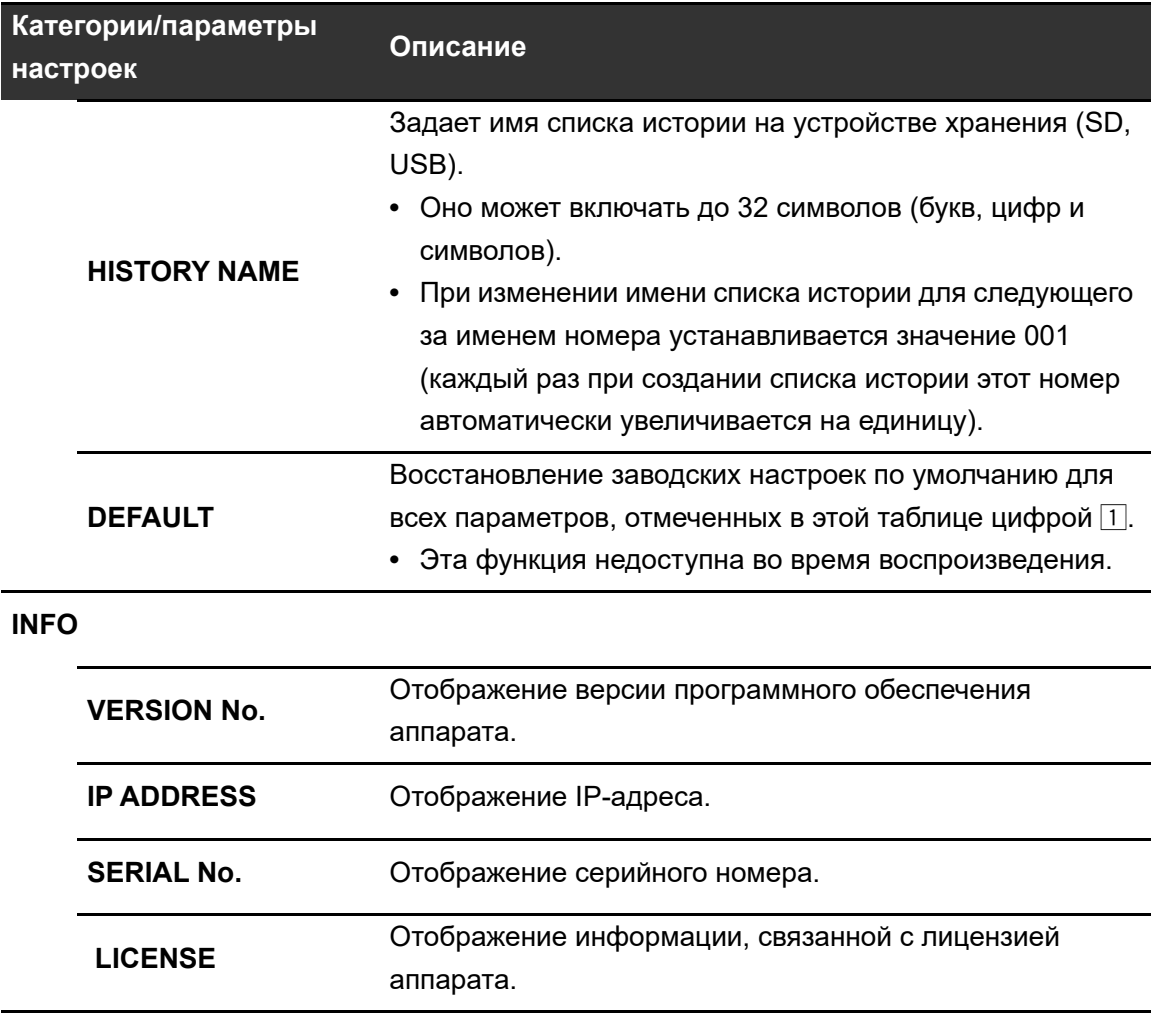

 $\Box$  Эти настройки копируются при выполнении операции [DUPLICATION].

#### <span id="page-83-1"></span><span id="page-83-0"></span>**Автоматический режим ожидания**

Если для параметра [**AUTO STANDBY**] задано значение [**ON**], аппарат переходит в режим ожидания, если в течение 4 часов он не использовался следующим образом:

- **—** к аппарату не подключались устройства хранения (SD, USB);
- **—** аппарат не подключен к компьютеру ПК/Mac через порт USB на задней панели аппарата;
- **—** аппарат не подключен к сети PRO DJ LINK.

Для выхода из режима ожидания воспользуйтесь аппаратом.

- **•** Заводская настройка: [**ON**].
- **•** Если вам не нужно использовать автоматический режим ожидания, установите для параметра [**AUTO STANDBY**] значение [**OFF**] [\(стр. 82\)](#page-81-1).

### **Изменение настроек на экране [SHORTCUT]**

#### **1 Нажмите кнопку [SHORTCUT].**

Откроется экран [**SHORTCUT**].

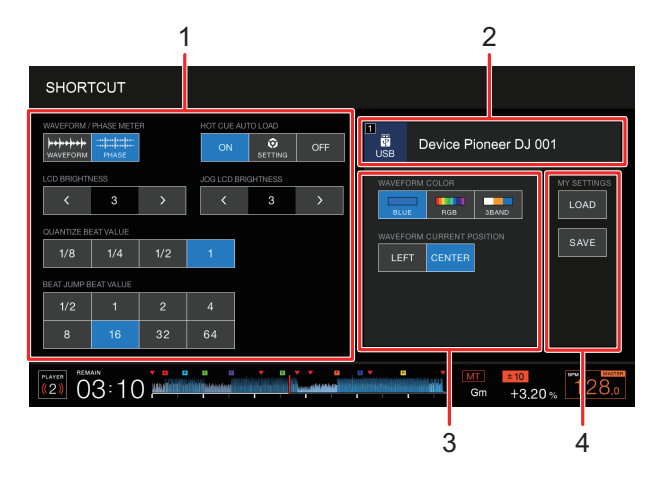

- 1. **Настройки проигрывателя**
- 2. **Информация об устройстве**
- 3. **Настройки устройства**
- 4. **Мои настройки**

#### **2 Выберите значение настройки.**

 Дополнительная информация: [Настройка элементов на экране \[SHORTCUT\]](#page-85-0) [\(стр. 86\)](#page-85-0)

**•** Нажмите кнопку [**SHORTCUT**] еще раз, чтобы закрыть экран [**SHORTCUT**].

## <span id="page-85-0"></span>**Настройка элементов на экране [SHORTCUT]**

\*: заводская настройка

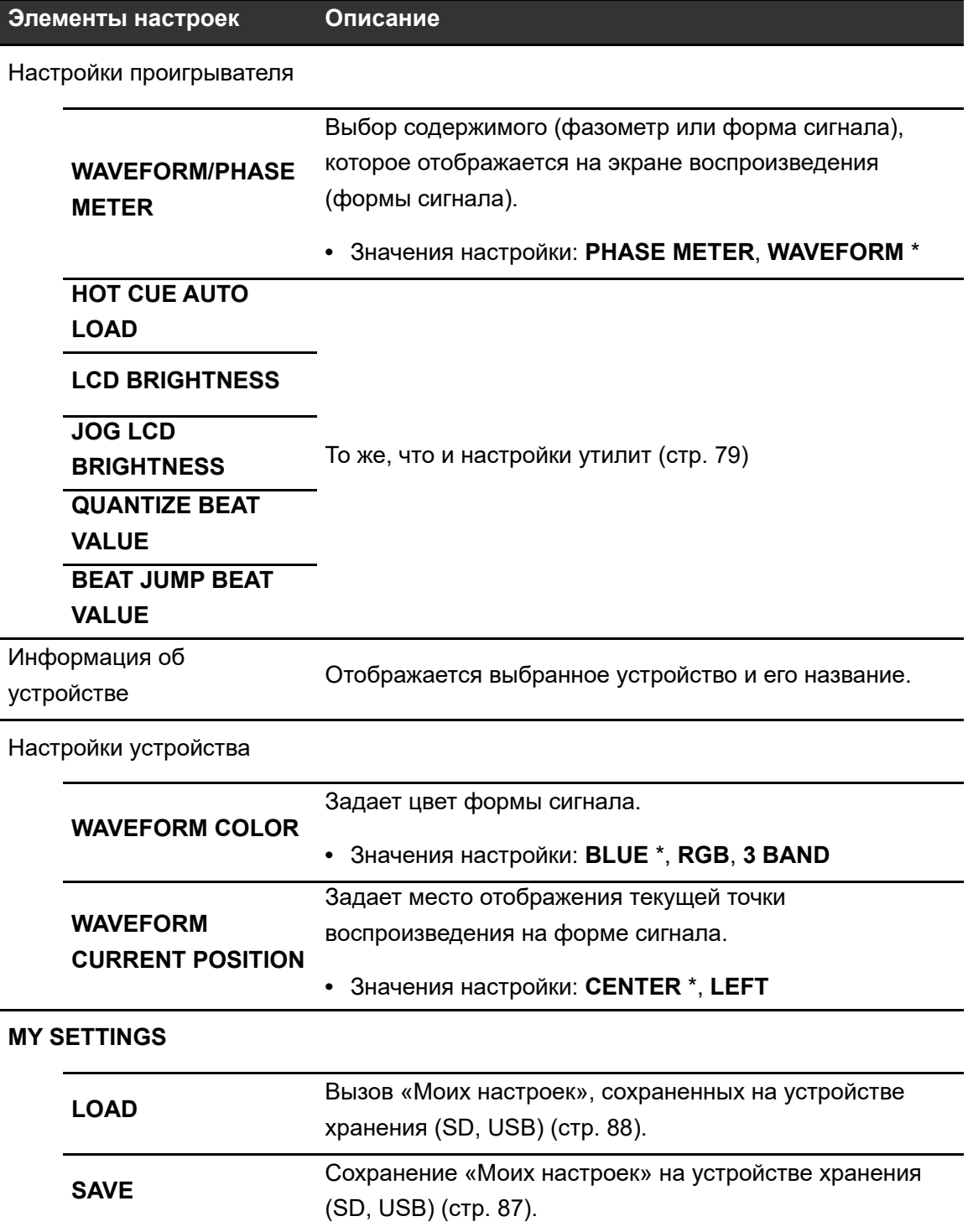

### <span id="page-86-0"></span>**Сохранение «Моих настроек» на устройстве хранения (SD, USB)**

Вы можете сохранить настройки [**UTILITY**] и некоторые другие на устройстве хранения (SD, USB).

- **•** Сохраняются настройки, помеченные в таблице настроек [**UTILITY**] цифрой 1 [\(стр. 79\)](#page-78-0).
- **•** Кроме того, сохраняются следующие настройки: режим отображения времени, автоматические метки, режим поворотного переключателя, диапазон темпа, основной темп, квантование, синхронизация ударов и фазометр.
- **•** Вы можете сохранить эти настройки в rekordbox или на устройстве хранения (SD, USB), подключенном к многофункциональном проигрывателю в сети PRO DJ LINK.
- **•** Вы можете задать настройки аппарата в rekordbox и сохранить их на устройстве хранения (SD, USB), а затем применить к другим многофункциональным проигрывателям.

#### **1 Подключите к аппарату устройство хранения (SD, USB).**

 Дополнительная информация: [Подключение устройства хранения \(SD, USB\)](#page-34-0) [\(стр. 35\)](#page-34-0)

#### **2 Нажмите кнопку [SOURCE].**

Откроется экран [**SOURCE**].

#### **3 Выберите устройство.**

#### **4 Нажмите кнопку [SHORTCUT].**

Откроется экран [**SHORTCUT**].

#### **5 Нажмите [SAVE] в разделе [MY SETTINGS].**

«Мои настройки» будут сохранены на устройстве хранения (SD, USB).

**•** Нажмите кнопку [**SHORTCUT**] еще раз, чтобы закрыть экран [**SHORTCUT**].

### <span id="page-87-0"></span>**Вызов «Моих настроек», сохраненных на устройстве хранения (SD, USB)**

Вы можете вызвать «Мои настройки», сохраненные на устройстве хранения (SD, USB).

**•** Вы можете вызвать «Мои настройки» из rekordbox или с устройства хранения (SD, USB), подключенного к многофункциональному проигрывателю в сети PRO DJ LINK.

#### **1 Подключите к аппарату устройство хранения (SD, USB).**

 Дополнительная информация: [Подключение устройства хранения \(SD, USB\)](#page-34-0) [\(стр. 35\)](#page-34-0)

#### **2 Нажмите кнопку [SOURCE].**

Откроется экран [**SOURCE**].

#### **3 Выберите устройство.**

#### **4 Нажмите кнопку [SHORTCUT].**

Откроется экран [**SHORTCUT**].

#### **5 Нажмите [LOAD] в разделе [MY SETTINGS].**

«Мои настройки» будут вызваны.

- **•** «Мои настройки» нельзя вызвать во время воспроизведения дорожки. Приостановите воспроизведение перед их вызовом.
- **•** Нажмите кнопку [**SHORTCUT**] еще раз, чтобы закрыть экран [**SHORTCUT**].

# **Технические характеристики**

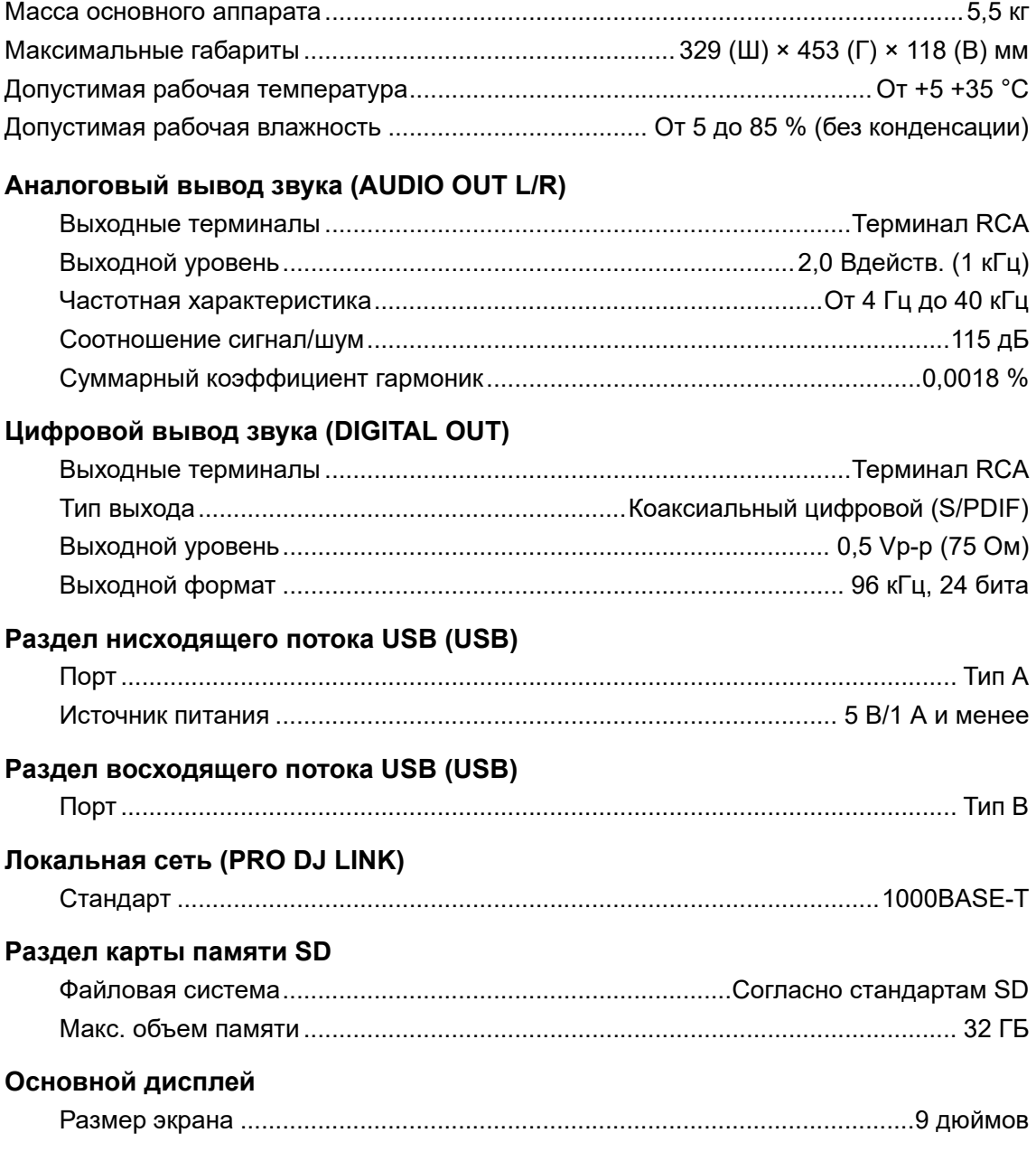

Технические характеристики и конструкция данного изделия могут изменяться без уведомления.

# **Дополнительная информация**

#### **Возможные неисправности и способы их**

#### **устранения**

Если вам кажется, что аппарат работает неправильно, ознакомьтесь с информацией ниже и изучите раздел [**FAQ**] для CDJ-3000 по следующему адресу:

#### [pioneerdj.com/support/](https://www.pioneerdj.com/support/)

- **•** Проверьте устройства, подключенные к аппарату.
- **•** Нормальная работа может возобновиться после выключения и повторного включения аппарата.

Если решить проблему не удалось, прочтите раздел «Правила предосторожности при эксплуатации» и обратитесь в ближайший авторизованный сервисный центр или к своему дилеру.

#### **Невозможно воспроизвести аудиофайл.**

**•** Проверьте, не используется ли в файле защита авторских прав (по системе DRM).

#### **Звук не выводится или искажен либо возникают нежелательные шумы.**

- **•** Проверьте подключение DJ-микшера к аппарату.
- **•** Если аппарат установлен рядом с телевизором, выключите телевизор или переместите аппарат.

#### **Информация из файла отображается некорректно.**

- **•** Проверьте, правильно ли задан язык.
- **•** Убедитесь, что информация не записана на языке, который не поддерживается аппаратом. При создании файла в DJ-приложении и т. п. всегда используйте язык, поддерживаемый аппаратом.

#### **Поиск дорожки не выполняется.**

- **•** Если включены автоматические метки или между дорожками имеются длинные участки тишины, на поиск дорожки требуется некоторое время.
- **•** Если поиск дорожки длится более 10 секунд, в начале следующей дорожки устанавливается точка метки.

#### **Дорожка не переходит на точку метки.**

**•** Проверьте, установлена ли точка метки.

#### **Невозможно сохранить настройки.**

**•** Подождите как минимум 10 секунд до выключения аппарата или после изменения настроек. Изменения в настройках не сохраняются, если вы выключите аппарат сразу же после их внесения.

#### **Аппарат не распознает подключенное устройство USB.**

- **•** Проверьте подключение устройства USB.
- **•** Не используйте USB-концентратор. Подключите устройство USB непосредственно к аппарату.
- **•** Убедитесь, что это устройство USB поддерживается аппаратом.
- **•** Убедитесь, что формат файла поддерживается аппаратом.
- **•** Выключите и вновь включите аппарат.

#### **Не удается сохранить точки меток/петель на устройстве хранения (SD, USB).**

- **•** Если устройство хранения (SD, USB) защищено от записи, разблокируйте его.
- **•** Если на устройстве хранения (SD, USB) недостаточно свободного места, освободите его.
- **•** Для одной дорожки на устройстве хранения (SD, USB) можно сохранить до 10 точек меток/петель. Если 10 точек для этой дорожки уже сохранены, удалите некоторые из них.

#### **Точки меток/петель, сохраненные для дорожки на устройстве хранения (SD, USB), не отображаются.**

**•** Точки меток/петель могут не отображаться, если в прошлый раз вы некорректно отключили устройство USB от аппарата или выключили аппарат, когда мигал индикатор карты памяти SD или устройства USB.

#### **Операция не начинается сразу после нажатия кнопки для воспроизведения метки быстрого доступа или повтора петли либо при перемещении ручки для обратного воспроизведения.**

**•** Если включена функция квантования, выключите ее. При включении функции квантования возникает небольшая задержка, поскольку она выполняет синхронизацию с позицией ближайшего удара.

#### **В адресе воспроизведения не показывается оставшееся время.**

**•** При воспроизведении файла, сохраненного в формате VBR, на отображение адреса воспроизведения требуется некоторое время.

#### **Устройство хранения (SD, USB) (флеш-память или жесткий диск) читается слишком долго.**

- **•** Если на устройстве хранения (SD, USB) сохранено много файлов и папок, на его чтение потребуется некоторое время.
- **•** Если на устройстве хранения (SD, USB) сохранены не только аудиофайлы, на его чтение потребуется некоторое время. Не храните на устройстве хранения (SD, USB), которое планируете использовать с этим аппаратом, никакие другие файлы, кроме аудио.

#### **Не удается просмотреть библиотеку.**

**•** Сохраните информацию библиотеки на устройстве хранения (SD, USB). Если вы подключите устройство хранения (SD, USB), на котором нет информации библиотеки, на экране в виде иерархической структуры будут отображаться папки и списки дорожек.

#### **Не отображается история.**

**•** Подключите к аппарату устройство хранения (SD, USB). История может использоваться, только если подключено устройство хранения (SD, USB).

#### **На экране ничего не отображается.**

**•** Если включен автоматический режим ожидания, выйдите из него на аппарате. Если вам не нужен автоматический режим ожидания, установите для параметра [**AUTO STANDBY**] значение [**OFF**] [\(стр. 84\).](#page-83-1)

#### **Не отображается шкала.**

**•** Шкала не отображается, если дорожка звучит больше 15 минут.

#### **PRO DJ LINK работает с проблемами.**

- **•** Проверьте, правильно ли указано количество проигрывателей (установите для параметра [**PLAYER No.**] значение [**AUTO**] иди другое число [\(стр. 81\)\)](#page-80-0).
- **•** Проверьте подключение сетевого кабеля к терминалу [**LINK**].
- **•** Включите питание концентратора-коммутатора.
- **•** Отключите ненужные устройства от концентратора-коммутатора.
- **Экран не реагирует или плохо реагирует на нажатие. Отвечает не та точка, на которую нажали.**
- **•** Отрегулируйте параметр [**TOUCH DISPLAY CALIBRATION**] в настройках [**UTILITY**] [\(стр. 80\)](#page-79-0).

### **Дисплей**

- **•** На ЖК-дисплее могут появляться небольшие черные или светящиеся точки. Это естественное явление для ЖК-дисплеев, оно не является неисправностью.
- **•** При использовании устройства в холодных местах ЖК-дисплей может оставаться темным некоторое время после включения. Через некоторое время нормальная яркость восстанавливается.
- **•** Если на ЖК-дисплей падают прямые солнечные лучи, свет отражается от него, что создает трудности при просмотре. Установите преграду от прямого попадания солнечных лучей.

# **Чистка**

Протирайте сухой мягкой тканью.

**•** Не используйте для очистки органические растворители, кислоты и щелочи.

### **Сенсорный дисплей**

- **•** Для работы с сенсорным дисплеем касайтесь его кончиками пальцев. Не применяйте силу.
- **•** Не касайтесь сенсорного дисплея твердыми и острыми предметами: шариковыми ручками, механическими карандашами или острыми ногтями.

### **Товарные знаки и зарегистрированные товарные знаки**

- **•** rekordbox™ является товарным знаком или зарегистрированным товарным знаком корпорации AlphaTheta.
- **•** PRO DJ LINK™ является товарным знаком или зарегистрированным товарным знаком корпорации AlphaTheta.
- **•** Mac является товарным знаком корпорации Apple Inc., зарегистрированным в США и других странах.
- **•** Windows является зарегистрированным товарным знаком Microsoft Corporation в Соединенных Штатах Америки и в других странах.
- **•** Логотип SD является товарным знаком SD-3C, LLC.

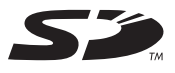

**•** Логотип SDHC является товарным знаком SD-3C, LLC.

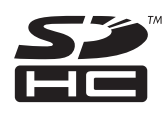

- **•** ASIO является товарным знаком компании Steinberg Media Technologies GmbH.
- **•** Wi-Fi является зарегистрированной торговой маркой Wi-Fi Alliance.

Указанные здесь названия компаний, технологий и изделий являются товарными знаками или зарегистрированными товарными знаками соответствующих владельцев.

#### **Об использовании файлов МР3**

Данное изделие лицензировано для использования в некоммерческих целях. Данное изделие не лицензировано для использования в коммерческих целях (с целью извлечения прибыли), таких как трансляции (наземные, спутниковые, кабельные и другие), потоковые трансляции через интернет, интранет (корпоративные сети) или сети других типов, а также средства распространения электронной информации (услуга по распространению цифровой музыки в сети). Для таких видов использования требуется получить соответствующие лицензии. Подробнее см. по адресу http://www.mp3licensing.com.

#### **Предупреждения по авторским правам**

rekordbox ограничивает воспроизведение и копирование музыкального контента, защищенного от копирования.

- **•** Если в музыкальном материале содержатся закодированные данные, др., для защиты авторских прав, может быть невозможно управлять программой как обычно.
- **•** Когда rekordbox и аппарат обнаруживают такие закодированные в музыкальном материале данные и т. п. для защиты авторских прав, обработка (воспроизведение, чтение и т. п.) может приостановиться. Выполненные вами записи предназначены для личного использования и по законам о защите авторских прав не могут использоваться без согласия владельца авторских прав.
- **•** Музыка, записанная на компакт-дисках и т. п., защищается законами об авторском праве отдельных стран и международными соглашениями. Ответственность за легальное использование записанной музыки полностью лежит на человеке, выполнившем запись.
- **•** При обращении с музыкой, загруженной с Интернета, др., загрузивший музыку человек несет полную ответственность за использование музыки в соответствии с контрактом, заключенным с сайтом загрузки.

Технические характеристики и конструкция данного изделия могут изменяться без уведомления.

© Корпорация AlphaTheta, 2020. Все права защищены. <DRI1593-A>

### **Pioneer DT**

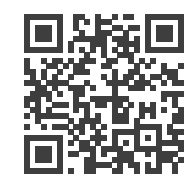

```
pioneerdj.com/support/
```
Pioneer DJ is a trademark of PIONEER CORPORATION and is used under license. | rekordbox™ is a registered trademark of AlphaTheta Corporation. | Other trademarks and trade names are the property of their respective owners. | Other product, technology and company names, etc. mentioned herein are the trade names or registered trademarks of their respective owners.

Pioneer DJ est une marque déposée de PIONEER CORPORATION, utilisée sous licence. | rekordbox™ est une marque déposée de AlphaTheta Corporation. | Les autres appellations commerciales et marques déposées appartiennent à leurs propriétaires respectifs. | Tous les autres noms de produits, technologies, sociétés, etc. mentionnés ici sont les appellations commerciales et marques déposées de leurs propriétaires respectifs.

Pioneer DJ ist ein Markenzeichen der PIONEER CORPORATION und wird unter Lizenz verwendet. | rekordbox™ ist ein eingetragenes Markenzeichen der AlphaTheta Corporation. | Weitere Markenzeichen und Handelsnamen gehören den jeweiligen Eigentümern. | Andere Namen von Produkten, Technologien und Unternehmen, die hier genannt sind, sind Handelsnamen oder eingetragene Markenzeichen der jeweiligen Eigentümer.

Pioneer DJ è un marchio commerciale di PIONEER CORPORATION il cui uso è соответствующих правообладателей. subordinato alla concessione di una licenza. | rekordbox™ è un marchio registrato di AlphaTheta Corporation. | Le altre denominazioni o marchi commerciali sono di proprietà dei rispettivi titolari. | Gli altri nomi delle aziende, dei prodotti, delle tecnologie, ecc. menzionati nel presente documento sono i nomi commerciali o i marchi registrati dei rispettivi titolari.

Pioneer DJ is een handelsmerk van PIONEER CORPORATION en wordt onder licentie gebruikt. | rekordbox™ is een geregistreerd handelsmerk van AlphaTheta Corporation. | Andere handelsmerken en handelsnamen zijn de eigendom van hun respectievelijke eigenaars. | Andere namen van producten, technologieën, bedrijven enz. in deze teksten zijn de handelsnamen of geregistreerde handelsmerken van hun respectievelijke eigenaars.

出版日期 :2019 年 11 月 11 日 Date de publication : 11/11/2019 Сделано в Малайзии / 马来西亚印刷 / Printed in Malaysia / Imprimé en Malaisie

Pioneer DJ es una marca registrada de PIONEER CORPORATION y se utiliza bajo licencia. | rekordbox™ es una marca comercial registrada de AlphaTheta Corporation. | Otras marcas y nombres comerciales son propiedad de sus respectivos propietarios. | Otros productos, la tecnología y los nombres de compañías, etc. mencionados aquí, son marcas comerciales o marcas registradas de sus respectivos propietarios.

Instruction manuals and product support Manuels d' instructions et assistance du produit Bedienungsanleitungen und Produktsupport Manuali di istruzioni e assistenza ai prodotti Handleidingen en productondersteuning

操作手册及产品支援 取扱説明書とサポート

Manuales de instrucciones y soporte de productos Manuais de instruções e suporte de produtos

Руководство по эксплуатации и поддержжка продуктов

Pioneer DJ é uma marca registada da PIONEER CORPORATION, e é usada sob licença. | rekordbox™ é uma marca registada da AlphaTheta Corporation. | Outras marcas registadas ou nomes comerciais são propriedade dos seus respetivos proprietários. | Outros produtos, tecnologia e nomes de empresas, etc. aqui mencionados são nomes comerciais ou marcas registadas dos seus respetivos proprietários.

Pioneer DJ - торговая марка корпорации PIONEER CORPORATION и используется по лицензии. | rekordbox™ - зарегистрированный товарный знак AlphaTheta Corporation. | Другие товарные знаки и товарные наименования являются собственностью соответствующих правообладателей. | Другие упомянутые здесь продук ты, технологии, названия компаний и т.п. являются товарными наименованиями или зарегистрированными товарными знаками

Pioneer DJ 是 PIONEER CORPORATION 的商标,并在许可下使用。 rekordbox™ 是 AlphaTheta Corporation 的注册商标。 其他商标和商号是其各自所有者的财产。 本文 所提到的其他产品、技术和公司名称等是其各自所有者的商号或注册商标。

Pioneer DJ は、パイオニア株式会社の商標であり、ライセンスに基づき使用されています。|<br>rekordbox™は、AlphaTheta 株式会社の登録商標です。| 他のトレードマークおよび商号<br>術名および会社名等は、各社の商標または登録商標です。|他のトレードマークおよび商号 は、各所有権者が所有する財産です。

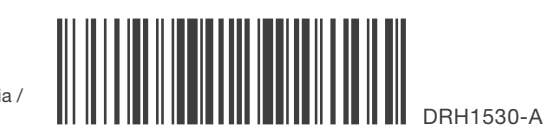

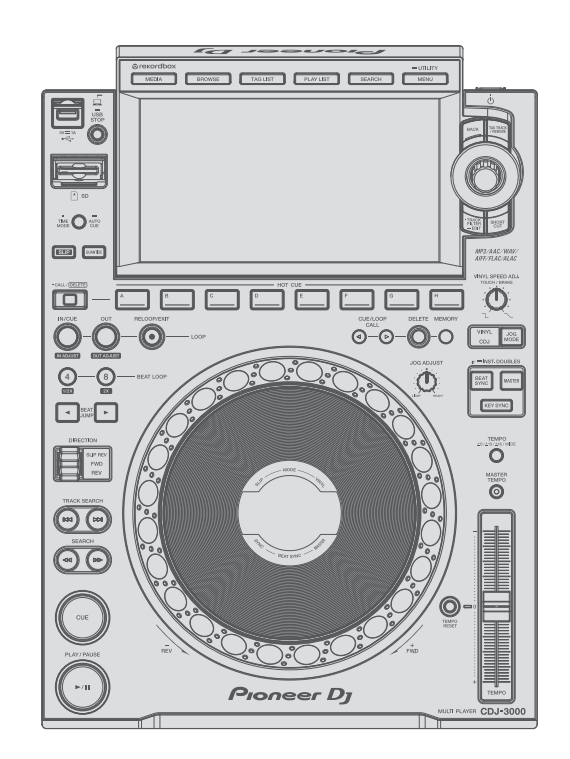

# CDJ-3000

#### Quick Start Guide

Guide de démarrage rapide / Kurzanleitung / Guida di avvio veloce / Snelstartgids / Guía de inicio rápido / Guia de início rápido / Краткое руководство пользователя / 快速入门指南 / **クイックスタートガイド** 

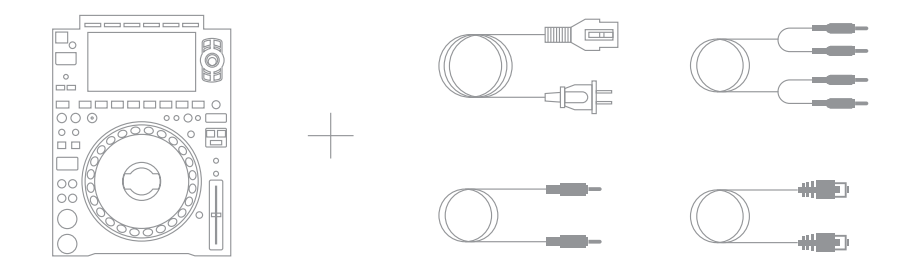

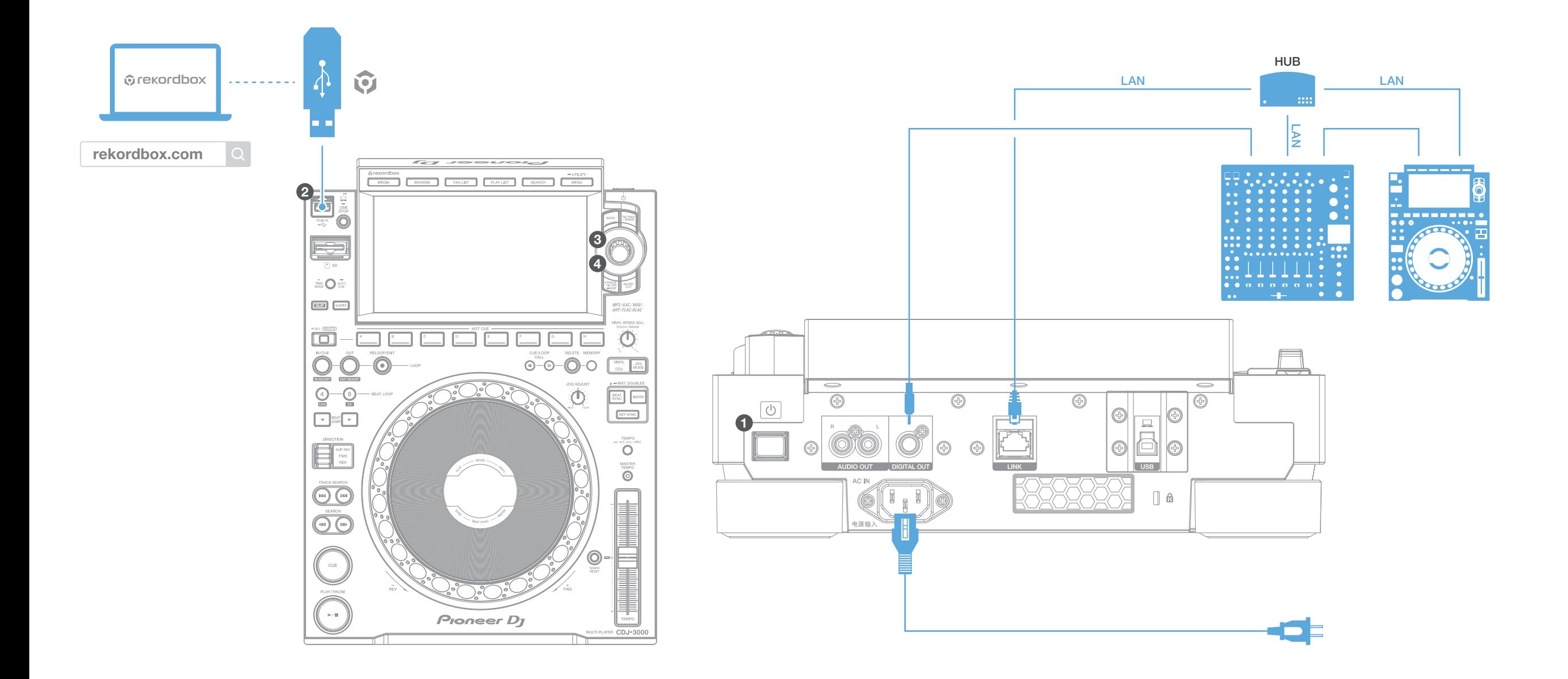

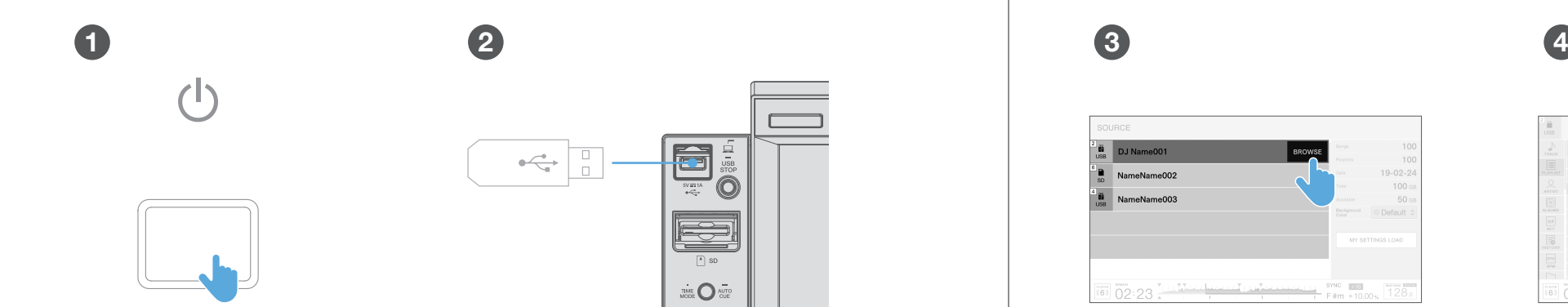

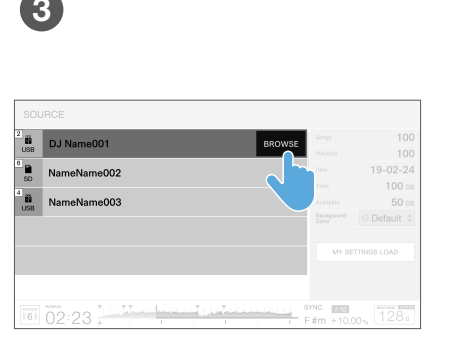

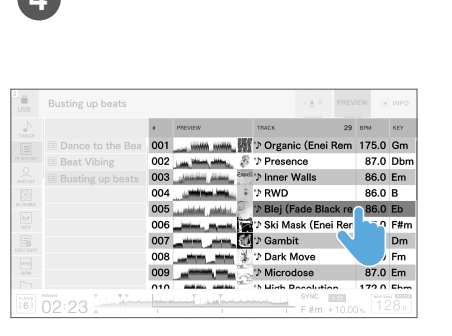

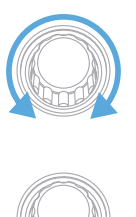